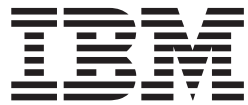

**IBM DB2 Alphablox** 

# 发行概述

版本 8.4

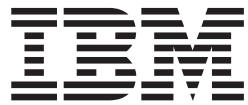

**IBM DB2 Alphablox** 

# 发行概述

版本 8.4

在使用本资料及其支持的产品之前, 请阅读第 [51](#page-56-0) 页的 『 声明 』 中的信息。

#### **Z}f(2006 j 9 B)**

本版本适用于 IBM DB2 Alphablox for Linux, UNIX and Windows (产品号 5724-L14) 的 V8R4 及所有后续发行版和 修订版, 直到在新版本中另有声明为止。

当您发送信息给 IBM 后, 即授予 IBM 非专有权, IBM 对于您所提供的任何信息, 有权利以任何它认为适当的方式使用 或分发, 而不必对您负任何责任。

**Copyright © 1996 - 2006 Alphablox Corporation. All rights reserved.**

**© Copyright International Business Machines Corporation 1996, 2006. All rights reserved.**

# 目录

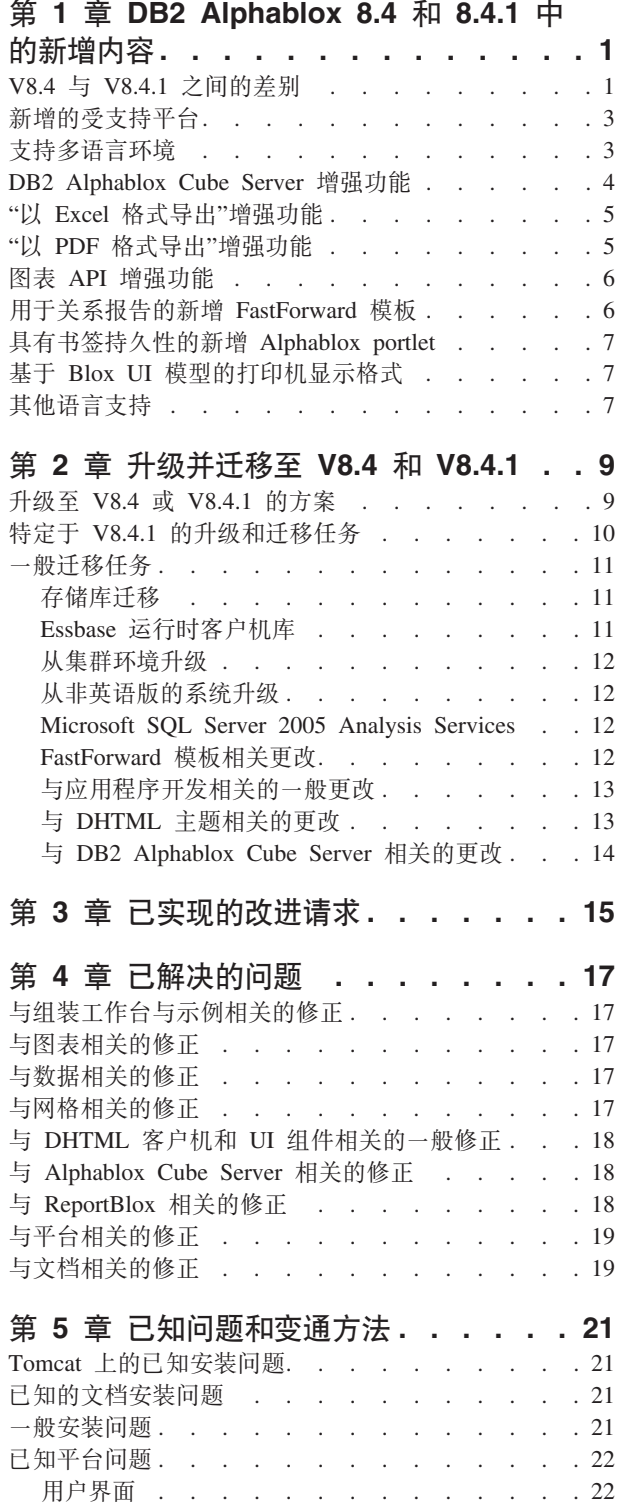

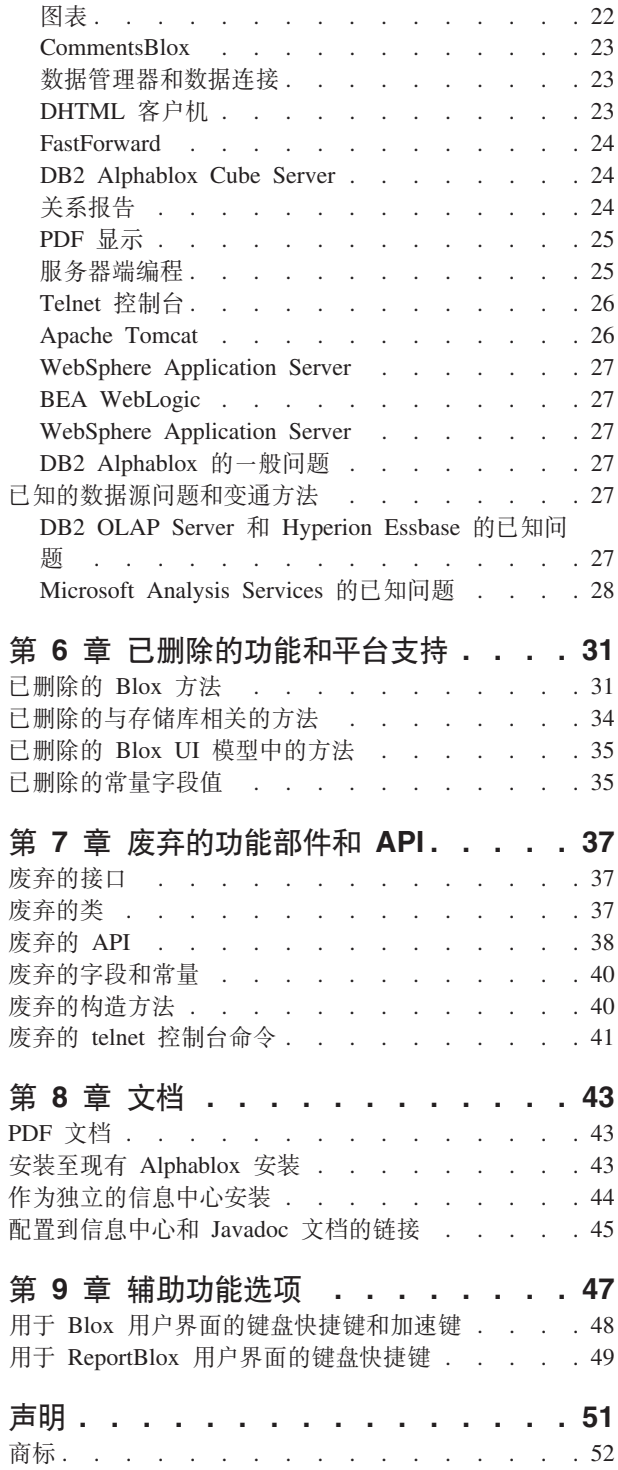

# <span id="page-6-0"></span> $\hat{X}$  **1**  $\hat{\Xi}$  **DB2 Alphablox 8.4** 和 8.4.1 中的新增内容

IBM<sup>®</sup> DB2<sup>®</sup> Alphablox for Linux<sup>®</sup>, UNIX<sup>®</sup> and Windows<sup>®</sup> V8.4 和 V8.4.1 提供了新 功能、并提供对更广泛地部署应用程序的平台支持。

这两个版本中的新功能包括对多语言环境、Microsoft® SQL Server 2005 Analysis Services、用于 WebSphere® Application Server 的垂直集群、用于关系数据源的新 FastForward 模板以及无须更改就可在门户网站应用程序中使用的新 portlet 的支持。同 时, 本发行版又增强了几个实用性很强的功能部件, 这就使用于分析应用程序的 DB2 Alphablox 成为功能更强大的前端工具。这些增强功能包括更完善的 Excel 和 PDF 导 出功能以及在图表中所制造的信号灯效果。除了对持久计算的成员、部分元数据高速 缓存、元数据增强功能以及更多用于过滤和统计的 MDX 函数的支持, 本发行版也增强 了对使用 DB2 Alphablox Cube Server 创建和管理关系立方体的支持。

### **V8.4 9G V8.4.1?**

这两个版本支持相同的功能部件和功能。主要差别在于每个版本支持的 Apache Tomcat 版本不同, 并且特定版本的 Tomcat 支持的安全模型和 servlet 规范的版本不同。

V8.4 支持 Apache Tomcat 3.2.4, 而 V8.4.1 支持 Apache Tomcat 5.5.17, V8.4.1 不是 V8.4 的修订包。有关这两个版本之间的差别的详细信息, 请参阅 『V8.4 与 V8.4.1 之 间的差别』。请参阅第9页的 『升级至 V8.4 或 [V8.4.1](#page-14-0) 的方案』这一主题以帮助您决 定适合的版本。

### **V8.4 与 V8.4.1** 之间的差别

因为 V8.4 和 V8.4.1 支持不同版本的 Apache Tomcat, 所以这两个产品在安全性和个 性化模型、它们支持的外部 Web 服务器以及应用程序引用 DB2 Alphablox 标记库描述 符文件的方式方面有所不同。

### **\'VD servlet M JSP f6**

下表显示了两个 Tomcat 版本支持的 servlet 规范和 JSP 规范的版本之间的差别:

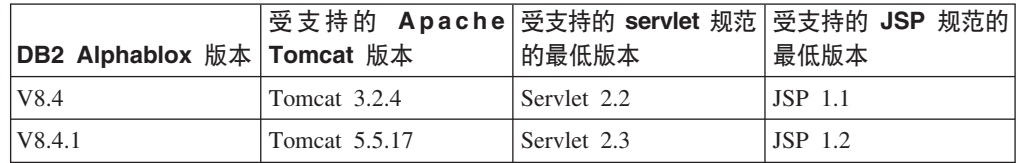

有关不同版本的 Tomcat 之间的差别的信息, 请访问 <http://tomcat.apache.org/whichversion.html>,

### **2+TMvT/**

安全性和个性化是两个紧密相关但不相同的概念。安全性涉及用户认证和授权。用户 认证和授权由应用程序服务器处理。DB2 Alphablox 需要从应用程序服务器获取用户认 证和授权信息并将用户属性存储在 DB2 Alphablox 存储库中。此信息允许应用程序开发 者在应用程序中创建个性化数据视图或用户体验。

因为 Tomcat 3.2 和 Tomcat 5.5 支持不同版本的 servlet 规范, 所以在这两个版本中, 根据 Java™ 命名和目录接口 (JNDI)、Java 认证和授权服务 (JAAS)或 Microsoft IIS NT LAN Manager 设置安全性的方法有所不同。由于 Tomcat 5.5 中支持 JAAS 和 JNDI, 所以 DB2 Alphablox 能够清楚地区分安全模型和个性化模型。

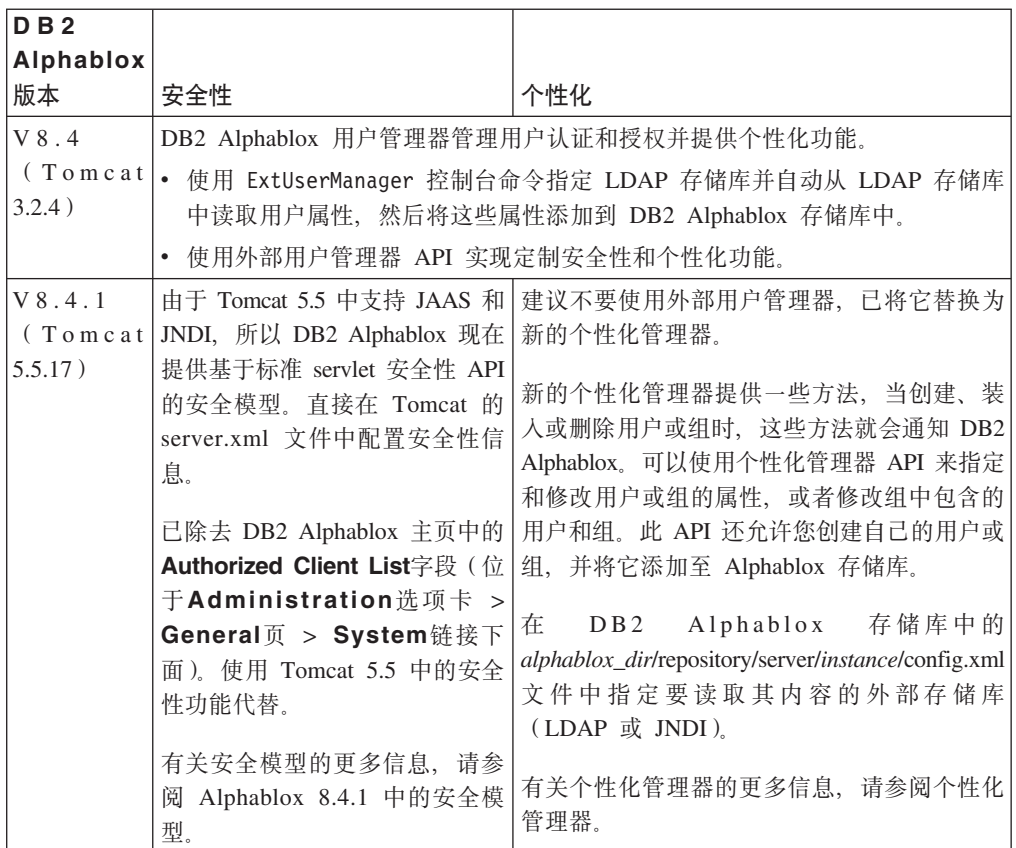

### **\'VDb? Web ~qw**

V8.4.1 不再支持 SunOne iPlanet 6.0 Web 服务器或 Apache HTTP Server V1.3. 下表 显示了 Apache Tomcat 支持的外部 Web 服务器。

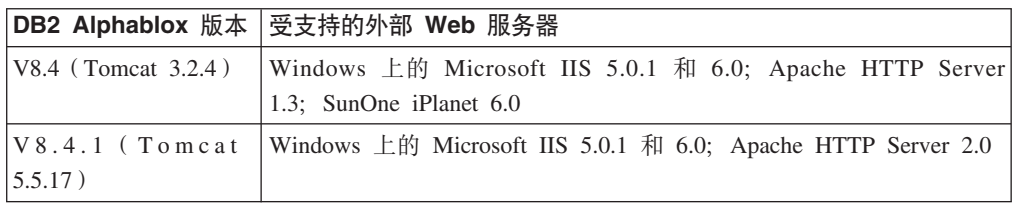

### **DB2 Alphablox** 标记库描述符 (TLD) 文件的位置

在这两个版本中, TLD 文件存储在 DB2 Alphablox 和应用程序中的位置不同。此差别 不会影响您引用 JSP 中的标记库的方式。在这两个版本中, 可以使用相同的 JSP taglib 伪指令来引用 DB2 Alphablox 标记库描述符文件。唯一的区别是设置开发环境以引用 DB2 Alphablox 标记库描述符文件的方式不同。

<span id="page-8-0"></span>下表显示 TLD 文件的存储位置:

| <b>DB2</b><br>版本                | Alphablox 已安装的 Alphablox 实例中 TLD 文件<br>的位置     | 应用程序中 TLD 文件的位置                                                                      |
|---------------------------------|------------------------------------------------|--------------------------------------------------------------------------------------|
| V8.4<br>3.2.4)                  | 单独的<br>TLD<br>(Tomcat   alphablox_dir/bin 目录中, | 文件存储在 通过 DB2 Alphablox"管理页面"定义新的<br>应用程序时, 单独的 TLD 文件被复制到<br>应用程序的 WEB-INF/tlds 目录中。 |
| V8.4.1<br>(Tomcat<br>$5.5.17$ ) | aastaglibs.jar 文件存储在 alphablox_dir/lib<br>目录中。 | 通过 DB2 Alphablox"管理页面"定义新的<br>应用程序时, aastaglibs.jar 文件被复制到<br>应用程序的 WEB-INF/lib 目录中。 |

### **BvD\'V=(**

本发行版中新增的受支持平台包括:

- Hyperion Essbase 7.1.5 和 Hyperion System 9
- Microsoft SQL Server 2005 Analysis Services
- Microsoft SOL Server 2005
- 用于 WebSphere Application Server 的垂直集群
- Tomcat 5.5 (仅适用于 DB2 Alphablox V8.4.1)
- 用于 Tomcat 5.5 的 Apache HTTP Server V2.0 (仅适用于 DB2 Alphablox V8.4.1)

请参阅《安装指南》中的『系统要求』主题。

**限制: Microsoft SQL Server 2005 Analysis Services 有一个允许管理员指定透视图的新** 功能, 这些透视图是立方体中可查看的一部分层次结构, 它们用于向最终用户 简化视图。DB2 Alphablox 不完全支持此新功能。DB2 Alphablox 元数据 API 将 支持透视图,但结果集 API 不支持。可以通过观察"成员过滤器"面板和"数据布 局"面板之间的差别发现这些差别。"成员过滤器"是通过调用元数据 API 构建的, 因此它仅显示指定透视图中包含的层次结构。"数据布局"面板中显示的层次结 构和 DataBlox.getQuery() 方法的结果是通过调用结果集 API 构建的。因此, 它 们忽略杳询中指定的透视图并返回为底层立方体定义的所有层次结构。

# 支持多语言环境

本发行版增加了对多个客户机语言环境的支持。无论服务器使用何种语言环境,Blox 用 户界面、FastForward 应用程序框架和查询构建器工具现在都会基于浏览器的语言设置来 显示。对于那些显示方式为从左至右的语言, 无须通过编程方式设置方向, Blox 用户界 面即可自动正常显示。

对于那些使用修改或定制 Blox UI 组件的应用程序、可使用一组定制 JSP 标记来导入 资源束。此功能使您的应用程序国际化以支持多个客户机语言环境。有关设计支持多 语言环境的应用程序的详细信息,请参阅主题设计多语言环境。

#### **":**

- ReportBlox 用户界面不支持多语言环境。
- 查询构建器和 FastForward 不支持双向语言。

### <span id="page-9-0"></span>**DB2 Alphablox Cube Server** 增强功能

DB2 Alphablox Cube Server 对存储为星型模式或雪花模式的关系数据顶层启用了多维 分析。您可创建关系数据的多维表示法, 或通过 DB2 Alphablox Cube Server"管理页面 "使用 DB2 Cube Views™ 中现有立方体定义的元数据。

本发行版增加了以下支持和增强功能:

- 对立方体定义中计算的成员定义的支持
- 对父子递归层次结构的支持
- 对级别键的支持。级别键表达式使成员唯一性能够更好地实施。
- 所有级别和所有成员支持。扩展了维以指定维是否具有"All"级别, 并且可以选择指 定所有成员名。
- 对维类型的支持。现在可将维标记为 Regular 或 Time。对于与时间系列相关的 MDX 函数, 此增强功能可能会消除对它的支持的局限性。
- 对级别类型的支持。本发行版扩展了立方体定义中的级别, 使其具有下列其中一个 类型:
	- REGULAR
	- TIME
	- TIME\_YEARS
	- TIME\_HALF\_YEARS
	- TIME\_QUARTERS
	- TIME\_MONTHS
	- TIME\_WEEKS
	- TIME\_DAYS
	- TIME\_HOURS
	- TIME\_MINUTES
	- TIME\_SECONDS
	- TIME\_UNDEFINED
	- UNKNOWN
- 可伸缩性增强功能。现在有一个用于成员高速缓存的调整参数设置。可使用成员高 速缓存来减少带有大量成员的立方体的内存要求。
- 其他 MDX 函数和运算符:

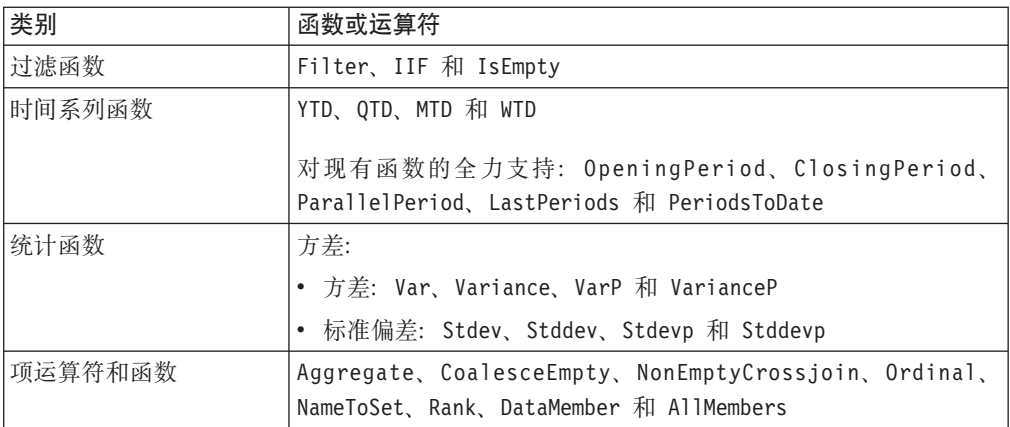

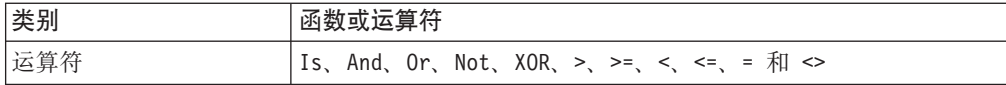

有关更多信息,请参阅 《DB2 Alphablox Cube Server 管理员指南》中的『受支持的 MDX 语法』一节。

# <span id="page-10-0"></span>"以 Excel 格式导出"增强功能

DB2 Alphablox 现在通过 Excel 模板和宏将数据导出为本机 Excel 格式。当用户在用 户界面中单击以 Excel 格式导出按钮时, 他们可从所提供的两个模板中选择一个, 或者 选择不使用任何模板。

- 缺省模板以 Excel 格式导出网格中的数据, 然后基于这些网格数据生成图表。由于图 表生成自网格数据, 因此:
	- 更改导出的网格数据也将会自动更新此图表。
	- 在 Excel 中生成的图表可能看上去与 DB2 Alphablox 中的图表不同。
- 使用图表数据模板将图表数据从网格导出至单独的工作表中, 然后生成图表。由于 使用 DB2 Alphablox 中的图表数据生成了此图表, 因此:
	- 此图表与 DB2 Alphablox 中的图表更相似。
	- 网格数据和图表数据未链接。更改导出的网格数据将不会更新此图表。
- 不使用模板选项只将输出的 MIME 类型设置为 application/vnd.ms-excel。此 MIME 类型会触发浏览器, 以启动 Excel 应用程序来显示 HTML 页。此选项不使用任何 Excel 模板或宏。

应用程序开发者可基于 DB2 Alphablox 的导出到 Excel 工作表的属性来创建定制模板。 请参阅以 Excel 格式导出主题以获取更多信息。

### "以 PDF 格式导出"增强功能

本发行版使用户能够更好地控制所生成的 PDF 报告的布局。现在应用程序开发者无须 使用浏览器会话, 也能够创建 PDF 报告。

#### 用户对布局的更强控制权

当用户在 Blox 用户界面中单击以 PDF 格式导出按钮时,创建 PDF 报告对话框打开, 用户可在此对话框中指定报告布局。除了对页面方向、页面大小、标题文本和页脚文 本的一般设置之外, 本发行版还使用户能够:

- 将网格中的数据列适当分布于多个页面上
- 指定图表的高度和宽度

有关更多信息, 请参阅"用于 PDF 报告的缺省用户界面选项"。

### 不使用浏览器会话保存 PDF 报告

以前, 如果不将 JSP 页装入浏览器, 就无法保存 PDF 报告。通过使用新的 writePDFToFile() 方法, 现在可调用 Java 代码的 JSP 页, 从而直接将 PDF 报告保 存至指定的文件名和位置。请参阅"指定 PDF 存储位置和文件名"以获取更多信息。

## <span id="page-11-0"></span>图表 API 增强功能

现在可通过 API 并根据数据系列的值来设置其颜色,这样就可以在图表中制造出信号灯 效果。本发行版提供了几个新对象和 API、可用于控制图表的图注、识别图表中用户进 行交互时所用的数据点以及创建定制趋势线算法。同时出现了一个新的图表类型,名 为贡献图。

### **记置数据系列的颜色**

现在可在图表中制造信号灯效果, 通过基于数据值来设置数据系列的具体颜色, 从而 将用户的注意力吸引到数据上。与 GridBlox 中的单元格警报功能类似、可指定几个阈 值、然后根据这些阈值对数据系列使用不同颜色。请参阅使用图表系列颜色突出显示 数据以获取更多信息。

### **对图注的更多程序化控制**

已将新的 LegendItem 类添加至 com.alphablox.blox.uimodel.core.chart.common 包中, 这 使您能够对图表中的图注项(例如、要显示的图注项的规范、它们应有的顺序、颜色 和显示文本)进行程序化控制。请参阅主题"适用图表系列颜色突出显示数据"中的"设 置图注项的颜色和显示标签"以获取更多信息。

### **CZ6pkC';%X\*D}]cDB API**

现在可找到用户在图表中所操作的数据点的更多信息。例如,可编写您自己的用于 DoubleClickEvent 的控制器, 以便在结果集中精确找出事件所应用于的数据点。对 ChartBrixModel 添加了新方法,这使您能够获取用于此数据点的各个唯一组成员、系列 成员和过滤器成员。

### **(FwF\_c(**

现在可实施您自己的趋势线算法。DB2 Alphablox 提供了 6 种类型的趋势线 - 线性、 对数、多项式、幂、指数和移动平均法。可通过继承 AbstractTrendingAlgorithm 类来创 建自己的算法。这是仅针对 API 增强功能;定制算法不出现在趋势线选择对话框中。请 参阅"趋势线"ChartBlox 标记属性以获取更多信息。

#### **1W<**

贡献图类似于"堆叠瀑布"图。它们都显示了两个相关可变系列之间的关系。例如, 如 果正在销售某个产品, 通过使用贡献图, 您可检查此特价销售是否对同一货架上相邻 产品的销售有任何"拉动效应"。请参阅"贡献图"ChartBlox 标记属性以获取更多信息。

### 用于关系报告的新增 FastForward 模板

DB2 Alphablox FastForward 是用于快速开发、部署和共享定制分析视图的样本应用程 序框架,应用程序管理员通过选择报告模板并配置报告参数可快速创建并发布报告, 然后部署新的应用程序。

本发行版可通过使用 ReportBlox 增加用于关系数据的新 FastForward 模板。现在可使 用此样本模板及其所有内置功能轻松创建关系报告应用程序,同时更易于保存和共享 个人数据视图并且更易于浏览。此模板在 FastForward 管理页面的模板下拉列表中显示 为样本报告 Blox。

### <span id="page-12-0"></span>**\_Pi)VCTDBv Alphablox portlet**

本发行版提供了新的 portlet, 无须更改即可直接使用。此 portlet 提供了选项以使用户 可以:

- 动态切换数据源
- 打开和关闭菜单栏和工具栏

用户可通过 Blox 用户界面与数据进行交互并可为不同数据视图创建书签。在门户网站 页面上的一个 portlet 中创建的公用书签可用于同一 portlet 中的其他实例。此功能使门 户网站用户能够不必离开此页面即可比较不同的数据视图。

在 <alphablox\_dir>/installableApps 目录中可找到 AlphabloxPortlets.war 文件。系统管理 员可通过 WebSphere Portal 管理用户界面安装它、从不同数据视图创建公用书签并在门 户网站用户装入此 portlet 时指定缺省数据视图的书签。

# 基于 Blox UI 模型的打印机显示格式

打印机显示格式 (render=printer) 生成 Blox 数据的视图, 通过浏览器中的内置打印 功能对此视图进行优化以打印它。在本发行版中已修改了打印机显示格式、修改后、 它可根据用于构建 DHTML 客户机的相同 Blox UI 模型来生成视图。这意味着 DHTML 客户机中的数据视图将被保留, 包括诸如蝴蝶布局或网格分隔栏之类的任何定制布 局。

如果使用此打印机显示格式, 所选的页面过滤器会转换为包括维名及其所选成员的列 表。但是,生成的视图中不包括菜单栏和工具栏。

# 其他语言支持

DB2 Alphablox V8.4 和 V8.4.1 增加了对土耳其语的支持。

下表列出了受支持的所有语言:

- 阿拉伯语
- 简体中文
- 繁体中文
- 捷克语
- 英语
- 法语
- 德语
- 希腊语
- 希伯来语
- 匈牙利语
- 日语
- 韩国语
- 意大利语
- 波兰语
- 巴西葡萄牙语
- 俄语
- 西班牙语
- 土耳其语

# <span id="page-14-0"></span>**Z 2 B }6"(FA V8.4 M V8.4.1**

在包含先前版本的 DB2 Alphablox 实例的物理系统上升级安装 DB2 Alphablox。

#### **\*c:**

- 在将应用程序升级或迁移至 DB2 Alphablox V8.4 或 V8.4.1 之前, 应查看 『升 级至 V8.4 或 V8.4.1 的方案 J 以确定 V8.4 或 V8.4.1 哪个版本较适合您。
- 如果当前正在将 Tomcat 与 DB2 Alphablox 配合使用并选择升级至 V8.4.1 (对 于 Tomcat 5.5), 请遵循第10 页的 『 特定于 [V8.4.1](#page-15-0) 的升级和迁移任务 』。
- 对于 V8.4 和 V8.4.1 升级:
	- 执行本节中描述的一般迁移任务。
	- 要了解任何其他迁移或开发提示和问题, 请查看 DB2 Alphablox CD 中的 自述文件。
	- 如果要从 V8.2.1 之前的版本进行迁移, 则必须查看其他升级和迁移信息。

### *f* **+ 4 × <b>V8.4 9 DB.4.1** 的方案

DB2 Alphablox V8.4.1 不再支持 Tomcat 3.2.4, 但增加了对 Tomcat 5.5 的支持。您需 要确定 V8.4 或 V8.4.1 哪个版本适合您。

下表显示了不同的升级方案, 以帮助您确定是否要升级以及应选择哪个版本。

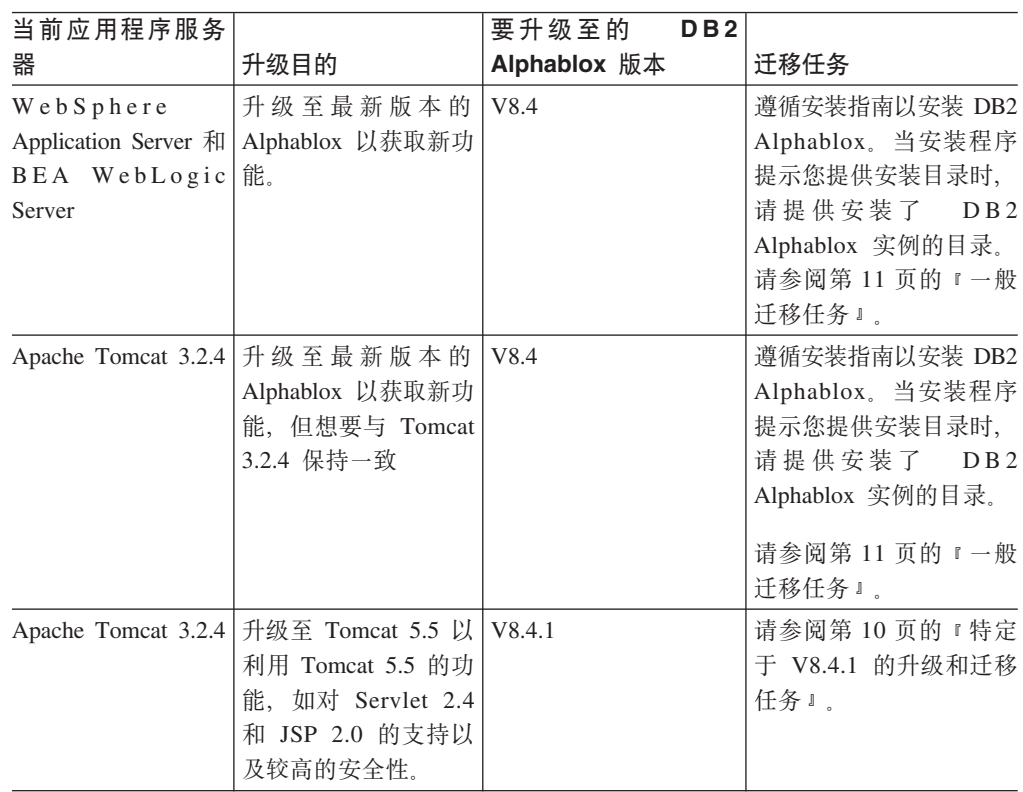

# <span id="page-15-0"></span>特定于 V8.4.1 的升级和迁移任务

本节列示了升级至 DB2 Alphablox V8.4.1 以及将基于 Tomcat 3.2.4 的现有应用程序迁 移至 Tomcat  $5.5$  所涉及的高级任务。

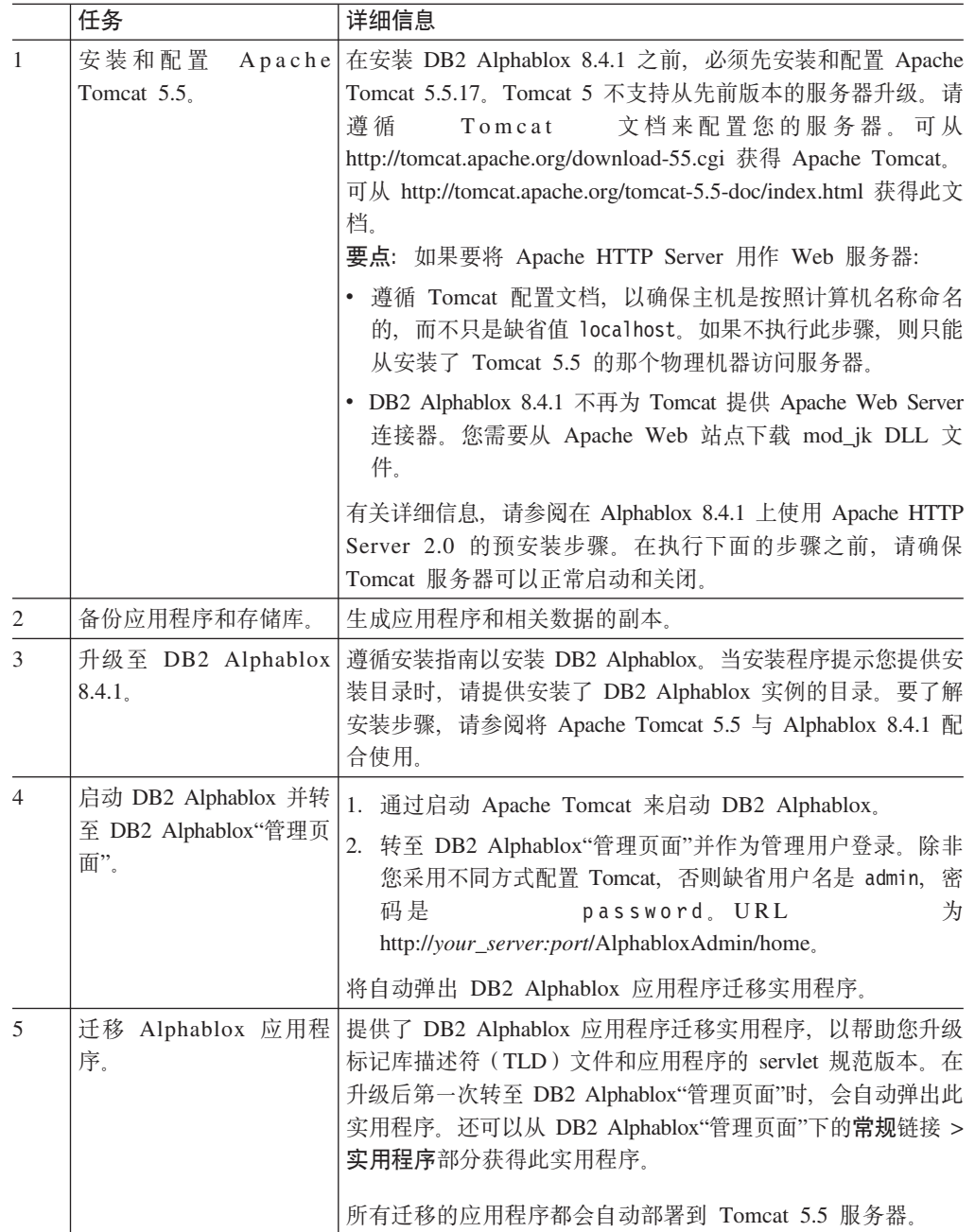

<span id="page-16-0"></span>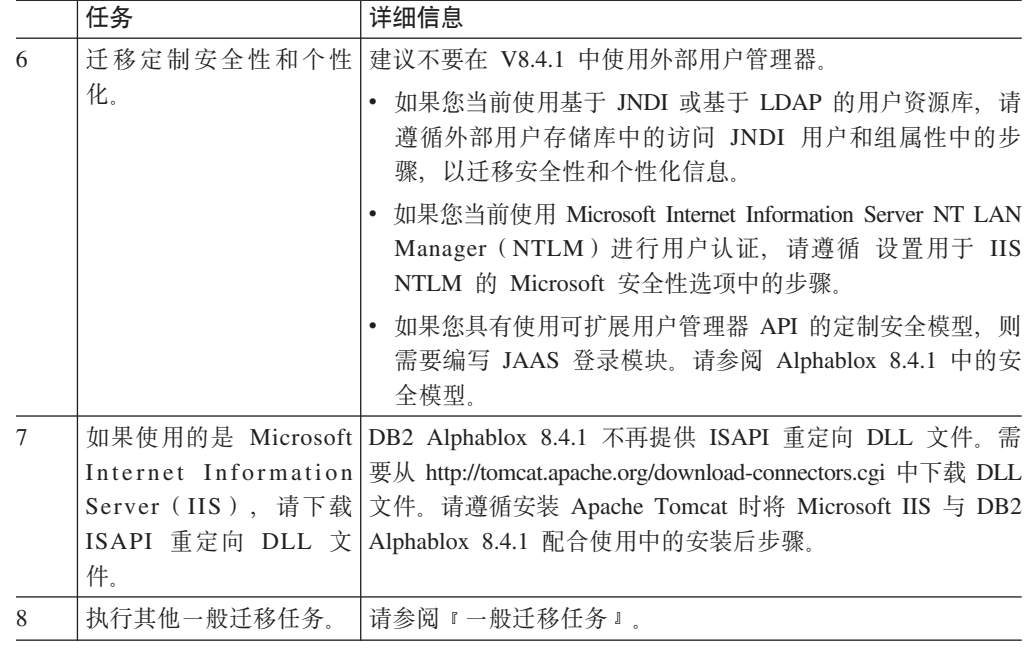

### 一般迁移任务

除非另有说明, 否则下列迁移任务同时适用于 V8.4 和 V8.4.1。

### 存储库迁移

### 基于数据库的存储库

在升级至 V8.4 或 V8.4.1 时, 如果要将数据库用于存储库并且想要支持多个客户机语 言环境、则应确保使用的是 UTF-8 数据库。如果使用的是非 UTF-8 数据库、则在用户 创建书签时可能导致有关双字节字符的问题。

从此发行版开始, 不再支持将 Sybase 用作数据库存储库 (仍支持连接至 Sybase 以进 行数据分析)。在升级至 DB2 Alphablox V8.4 或 V8.4.1 之前, 应使用存储库转换实用 程序来转换到另一个数据库或转换到存储库的文件系统。此实用程序位于现有 DB2 Alphablox 安装目录下的 alphablox\_dir/tools/convert/ 目录中。

### 基于文件的存储库

在升级至 V8.4 或 V8.4.1 时, 如果要使用基于文件的存储库并且想要支持多个客户机 语言环境, 则应在升级后运行 alphablox\_dir/bin 目录中的 NativeConverter.bat 或 NativeConverter.sh 实用程序。此工具将存储库从基于字符的编码转换为 UTF-8。请参阅 《安装指南》中的『迁移 DB2 Alphablox 存储库以支持多语言环境』主题。

### Essbase 运行时客户机库

DB2 Alphablox 安装中不再包括 Hyperion Essbase 运行时客户机库。在启动 DB2 Alphablox 之前, 需要先安装 Essbase 运行时客户机库并运行 ChangeEssbase.bat 或 ChangeEssbase.sh 脚本, 以使 ARBORPATH 指向 Essbase 客户机库。如果正在进行升 级, 可以将 <alphablox\_dir>/bin/{nt, eds} 中的先前客户机库复制到另一个位置, 然后运 行 ChangeEssbase 实用程序。

- <span id="page-17-0"></span>1. 选择选项 4 来配置 DB2 Alphablox, 以便使用现有 DB2 OLAP Server™ 或 Hyperion Essbase 客户机库。
- 2. 选择要使用的客户机库的版本。
- 3. 提供客户机库的存储位置的标准路径。
- 4. 重新启动 DB2 Alphablox以使更改生效。

### **S/:73}6**

如果上一个版本安装在非英语版的系统上,请始终使用逐步安装选项来升级至 V8.4 和 V8.4.1。这将允许安装程序从当前环境中收集正确的设置。

### **SG"ofD53}6**

如果 DB2 Alphablox 在集群环境中运行, 请始终使用逐步安装选项来升级至 V8.4 和 V8.4.1。这将允许您验证是否保存了现有集群设置。

### **Microsoft SQL Server 2005 Analysis Services**

如果要升级至 SQL Server 2005 Analysis Services, 则检查以下可能要使用的迁移步骤 的列表。

- 必须安装 MSXML V6 和 SOL Server 2005 Analysis Services 9.0 OLE DB Provider, 可从 Microsoft 获取它们。
- 要连接至 SQL Server 2000 和 SQL Server 2005 中的 Analysis Services, 则需要在 端对端配置中安装 PivotTable Services 8.0 和 Analysis Services 9.0 OLE DB Provider.
- 如果在安装 Analysis Services 9.0 OLE DB Provider 之后安装了 PivotTable Services 8.0, 对于使用 OLE DB for OLAP 适配器的数据源, 必须使用以 MSOLAP.2 开头的 Provider 字符串连接至 SQL Server 2000 Analysis Services 数据源, 或使用以 MSLOAP.3 开头的字符串连接至 SQL Server 2005 Analysis Services 数据源。
- SQL Server 2005 Analysis Services 已被重新构建以使维能真正支持多个层次结构。 包含多个层次结构的维必须将属性 HierarchyUniqueNameStyle 设置为 IncludeDimensionName。这就使 DB2 Alphablox 能够确定要被合并以创建逻辑维的 那些维,以便能使用多个层次结构。

### **FastForward** 模板相关更改

已修改 FastForward 应用程序框架以支持多语言环境。需要对使用 FastForward 模板构 建的现有应用程序执行以下迁移步骤。这些步骤需要将新的 FastForward Java 类、支持 的 JSP 文件和 Blox 标记库复制到您的应用程序中。

在迁移至 DB2 Alphablox V8.4 或 V8.4.1 之后:

- 1. 备份应用程序。
- 2. 转至 DB2 Alphablox 安装目录下的 system/ApplicationStudio/FastForward 目录。
- 3. 除 WEB-INF 目录之外, 将 FastForward 目录下的文件和文件夹复制到应用程序所 在的目录。
- 4. 转至 system/ApplicationStudio/FastForward 下的 WEB-INF 目录。
- 5. 将classes、src、ui 和 tlds 目录复制到应用程序的 WEB-INF 目录中。
- 要点: 如果在很大程度上修改了基于 FastForward 的应用程序并且无法覆盖定制 JSP, 则至少应该执行下列步骤:
- <span id="page-18-0"></span>1. 备份应用程序。
- 2. 转至 DB2 Alphablox 安装目录下的 system/ApplicationStudio/FastForward 目 录。
- 3. 将 apperror.jsp 和 error.jsp 复制到应用程序目录中。
- 4. 转至 system/ApplicationStudio/FastForward 下的 WEB-INF 目录。
- 5. 将classes 和 src 目录复制到应用程序的 WEB-INF 目录中。

这些步骤将使应用程序的大部分保持不变,但可能需要根据您的代码定制方式 来执行其他步骤。请查看 DB2 Alphablox 支持 Web 站点以获取相关技术说明。

### 与应用程序开发相关的一般更改

- 由于 Blox 用户界面显示时基于客户机语言环境, 因此, 如果您还有用于设置语言环 境的定制代码、则不再有用。已从本发行版中删除了 setLocaleCode() 方法、因此、 确保在应用程序中不再使用此方法或 localeCode 标记属性。
- 前发行版中的查询构建器工具使用本发行版中已删除的方法。在升级至 V8.4 或 V8.4.1 时、如果在装入查询构建器工具时遇到错误、则应用程序服务器使用的是以前编译 的版本。需要从应用程序服务器的临时工作目录中删除查询构建器的临时文件。这 会迫使应用程序服务器重新编译用于新版本查询构建器的 JSP 文件。

# 与 DHTML 主题相关的更改

- 已废弃 DHTML 客户机主题的布局字符串,缺省情况下不再应用它们。如果要继续使 用它们, 则需要使用 BloxModel.setApplyThemeLayout() 方法来显式地使用它们。
- 为了支持双向语言、已修改某些 CSS 主题类的缺省样式定义。这些更改应不会影响 您的应用程序。如果已定制样式表、则应测试应用程序以查明这些更改对您的影 响。

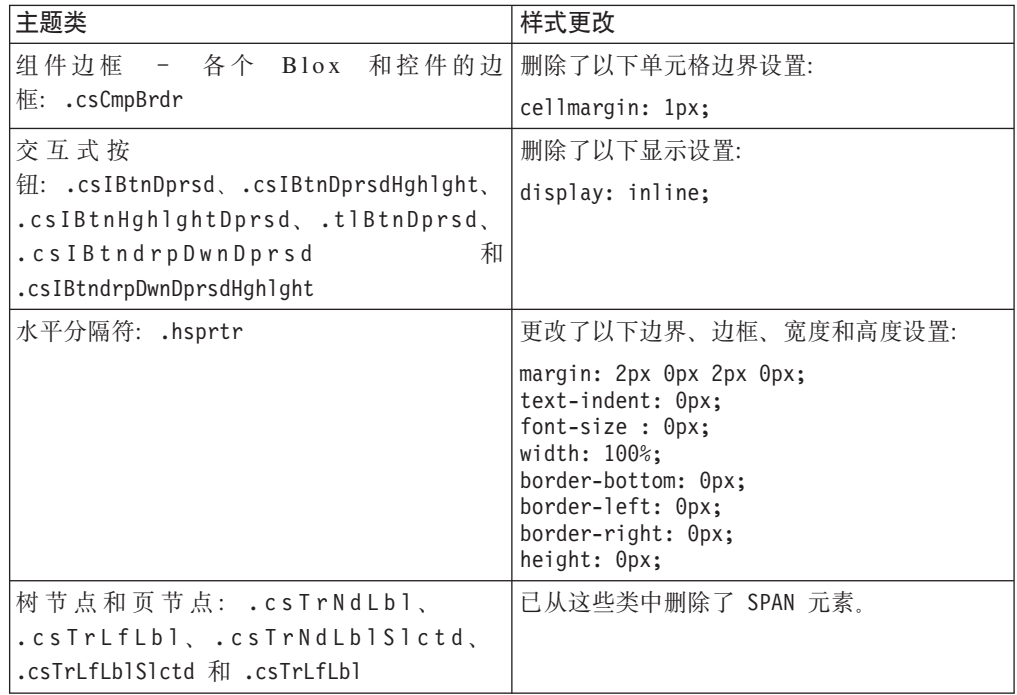

<span id="page-19-0"></span>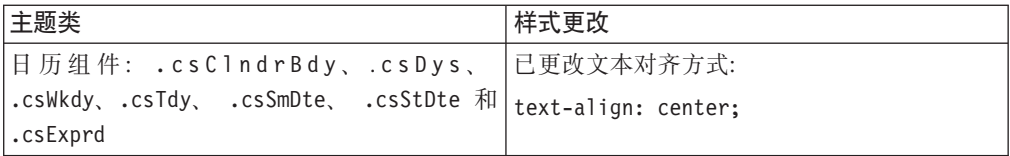

# **k** 5 DB2 Alphablox Cube Server 相关的更改

以下是迁移至 V8.4 之后, 打开现有立方体定义时所发生的一些更改:

- Cube Server 立方体定义从前发行版迁移至 V8.4 和 V8.4.1。由于新增了立方体定义 元数据功能, 因此有必要进行迁移。每次 DB2 Alphablox 读立方体定义时都会自动 发生迁移。如果打开立方体定义进行编辑并保存,则会保存迁移的立方体并且不再 需要进行迁移。在迁移之后, 立方体定义中的版本号是 3.0。
- 在迁移之后, 每个级别都有一个或多个级别键表达式。将存在一个与级别表达式相 同的级别键表达式。同时每个祖代级别都有一个级别键表达式(基于祖代级别的每 个键都有一个与祖代级别表达式相同的表达式)。如果在迁移之后, 与每个级别关联 的级别键表达式没有在该级别中唯一定义每个成员, 则此立方体将不再启动。
- · 在迁移之后, 每个维都有"All"级别, 但"All"级别成员名将是空白。如果立方体定义 中的"All"级别成员名为空白, 则在启动此立方体时, Cube Server 将成员名设置为"All" 加维名。例如, 名为"Poducts"的维将有一个名为"All Products"的"All"级别成员。
- 在迁移之后, 所有维的类型都是 Regular<sub>。</sub>建议您复查立方体定义, 并将与时间相关 的维的类型更改为 Time。
- 在迁移之后,所有级别的类型都是 Regular。您应复查这些级别类型,尤其是 Time 维中的级别。
- 在迁移之后, 缺省情况下会禁用成员高速缓存。如果禁用成员高速缓存, 那么在启 动立方体时、所有立方体成员都会装入存储器中。此行为与前发行版相同。

# <span id="page-20-0"></span>第 3 章 已实现的改进请求

在本发行版中已实现了以下改进请求:

- 23060 在保留用户界面上的排序指示符和相关事件的同时, 想要有一个选项可用于 关闭排序。现在已实现此功能。DataBlox 新增了属性 internalSortEnabled 以及方 法 isInternalSortEnabled() 和 setInternalSortEnabled()。缺省值是 true。如果 将此属性设置为 false, 则 Blox 用户界面将显示排序指示符, 但会禁用内部排序机 制。
- 21752 希望能显示带格式的数字。现在已实现此功能。Blox 用户界面中的数据格 式基于浏览器的语言环境设置。

# <span id="page-22-0"></span> $\hat{A}$  第 4 章 已解决的问题

在下列部分中, 列出了自 DB2 Alphablox V8.3 发布以来所修正的已知问题。如果这些 修正涉及到新行为或有其他信息可用来进一步说明,则会在该问题的末尾添加一个说 明.

### **ki0\$w(k>}`XD^}**

- 23329 基于电子邮件示例的电子邮件附件中的双字节字符在 Internet Explorer 中 不能正常显示(作为 HTML 电子邮件发送的电子邮件不会出现该问题)。此问题已修  $\mathbb{E}$ .
	- 注: 当电子邮件作为附件发送时, 可在浏览器而非电子邮件阅读器中查看它。 Internet Explorer 基于用户所指定的缺省编码显示页面。在将 DB2 Alphablox 生 成的电子邮件附件明确设置为 UTF-8 编码时, 用户仍需要在其浏览器中指定它, 以便能自动选择此编码。要在 Internet Explorer 中执行此操作, 转至查看 → 编 **码**并选择**自动选择**。如果将编码设置为双字节字符语言, 则附件仍不能正常显 示这些字符。
- 23102 对合并的维打开计算编辑器时, 查询构建器会出现 NullPointerException。 此问题已修正。
- 22013 如果成员名中包含冒号或花括号, 则计算编辑器中的"前置于"设置不会工 作。此问题已修正。

### 与图表相关的修正

- 23324 饼形图中的"其他"片始终显示为英文、而未使用正确的语言环境。此问题已 修正。
- 23116 在瀑布图中, y1 轴上设置的格式掩码 (ChartBlox y1FormatMask 属性) 不 起作用。此问题已修正。

# **与数据相关的修正**

- 23136 generateQuery() 方法对 Essbase 数据源中的"动态时间系列"(Dynamic Time Series)生成的查询无效。此问题已修正。
- 23112 如果多个立方体拥有一个相同的维,并且在不是排列第一的立方体中将 selectableSlicerDimension 属性设置为此维, 则 getSelectableSlicerDimension() 方法始终会返回第一个立方体中的此维。此问题已修正。
- 22620 如果成员名包含逗号或分号, 则 setProperty("hiddenMembers") 方法不起 作用。此问题已修正。

# 与网格相关的修正

• 23099 - 无法隐藏在带有关系数据的网格中所选的多个列。只有关系数据源才会出现 此问题并且已修正。

- 22748 在使用简短的 GridBlox 时, 如果限制网格空间, 则可能不显示水平和垂直 滚动条。即使出现滚动条, 也无法滚动查看最新的行或列。此问题已修正。
	- **注**: 现在, 如果滚动条区域太小而不能同时放置滚动按钮和滚动条, 则会自动删除 按钮, 以便在多数情况下可滚动查看最新的行或列。在 Firefox 中, 对数据行消 失之前网格能变成多小仍存在限制。这是 Firefox 的局限性。

# <span id="page-23-0"></span> $k$  **DHTML** 客户机和 UI 组件相关的一般修正

- 23319 简体中文版的**组织书签...** 对话框标题包含多个问号。此问题已修正。
- 23079 如果在具有压缩布局(<bloxui:compressLayout>)的网格中选择**全部显示**, 则会导致 ArrayIndexOutOfBounds 异常。此问题已修正。
- 23067 如果在撤销历史记录对话框(通过在菜单栏中选择编辑 → 历史记录)中单 击两次"确定",则会出现 NullPointerException。此问题已修正。
- 23014 在选择编辑 → 全部选择之后, 编辑 → 复制菜单项不可用。此问题已修正。
- 22920 调用 DHTML CheckBox.setStyle( new Style(true,false,false) ) 方 法不会在 CheckBox 旁边的标题文本中设置样式。此问题已修正。
- 22905 在使用展开/折叠方式(expandCollapseMode="true")的网格中,拖放行 为不一致。此问题已修正。

## $\overline{a}$  **Alphablox Cube Server** 相关的修正

- 23355 如果将切片添加至包含计算成员的 Alphablox Cube Server 立方体的 PageBlox, 则会导致 com.alphablox.util.NotFoundException。此问题已修正。
- 23211 如果返回的结果超出 DB2 Alphablox"管理页面"中指定的最大行数和最大列 数设置,则在关系立方体上向下钻取时会导致内存不足异常。此问题已修正。
	- 注: DB2 Alphablox 在构造结果集之前会强制实施最大行数和最大列数的规范, 以便 降低内存不足的风险。如果启用禁止,则在禁止行或列之前会对结果集大小强 制实施限制。
- 23199 如果立方体名称包含一些中文字符,则在启动服务器时不会自动启动该立方 体。此问题已修正。

### $k$  **ReportBlox** 相关的修正

- 22933 PdfBlox logoSource 属性不起作用。此问题已修正。
	- 注: 在指定此映像的位置时, 可指定绝对路径或相对路径。绝对路径是在文件系统 中到此映像的路径。例如, logoSource="file:///C:\\alphablox\\webapps\\images\\logo.gif" 注意, 需要转义路径中的反斜杠。相对路径是相对于 DB2 Alphablox 安装的路径。例 如, logoSource="/repository/theme/logo.gif"。

# <span id="page-24-0"></span>**k=(`XD^}**

- 23342 在前导节点的 Telnet 控制台中使用 set 命令更改现有数据源参数之后, 如果不重新启动集群,则 DB2 Alphablox 无法连接一般节点中的数据源。此问题已 修正。
- 23316 在网格中, 希伯来语字符未右对齐。此问题已修正。
- 23150 和 23122 当集群中的前导节点停止或崩溃时,集群中的其他节点会挂起。 此问题已修正。
- 23082 在 WebLogic 8.1.4 中使用多个 Blox 标记会导致 java.lang.NullPointerException。此问题已修正。
- 22917 和 22855 如果使用 bloxContext.deleteBlox() 删除 PresentBloxdoes, 则 不会删除其内部的 Blox。此问题已修正。

注: 此方法同样适用于 ReportBlox。

• 22904 - 如果 DB2 Alphablox 安装在 WebSphere Secure Sockets Layer (SSL) 的 后端,用户会接收到错误,说明与 DB2 Alphablox 的通信出现问题。此问题已修正。

# **kD5`XD^}**

- 23336 Cell.getDoubleValue() 未如所记录的那样来生成 java.lang.NumberFormatException。在 Javadoc 文档中已修正此问题。不再抛出 NumberFormatException, 但为了向后兼容性, 仍进行声明。
- 23208 GridBlox rowHeadingsVisible="false" 属性在网格中不隐藏行标题。此属 性的文档不正确。rowHeadingsVisible 属性未定义行标题的可视性,而定义了行标题 上方行维名称的可视性。此问题已修正。
- 22864 《安装指南》中的 Microsoft IIS 安装后信息是针对 Tomcat 的, 但它位于 IIS v6 的一般安装后信息部分中。已修改此信息并说明它仅适用于 Tomcat, 对于 WebSphere 和 WebLogic, 用户应查阅应用程序服务器的文档。

# <span id="page-26-0"></span>**Z** 5 章 已知问题和变通方法

此节描述了 DB2 Alphablox 及其组装应用程序的运行问题, 并尽可能提供了有关变通方 法的指示信息。在询问 DB2 Alphablox 技术支持机构有关特定问题的详细信息时, 请提 供 DB2 Alphablox 跟踪号。在运行 DB2 Alphablox 应用程序时, 可能会遇到特定 Web 服务器或 Web 浏览器的问题。IBM 对其中某些问题已有所了解, 并在某些情况下可为 您提供解决这些问题的变通方法。同时也存在 Hyperion Essbase 和 Microsoft Analysis Services 的已知问题, 它们可能会影响您的应用程序。要了解详细信息, 请参阅第27页 的『已知的数据源问题和变通方法』。

# **Tomcat 上的已知安装问题**

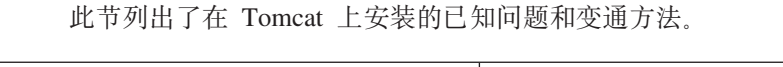

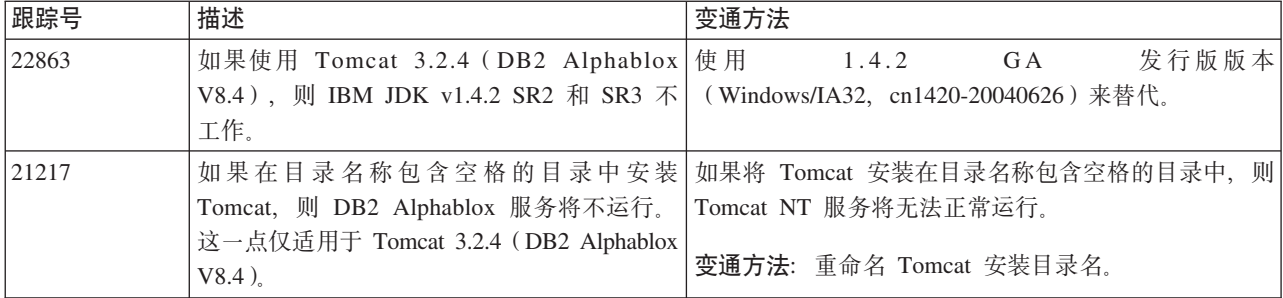

# **Q\*DD520Jb**

此节列出了 DB2 Alphablox 文档安装程序的已知问题和变通方法。

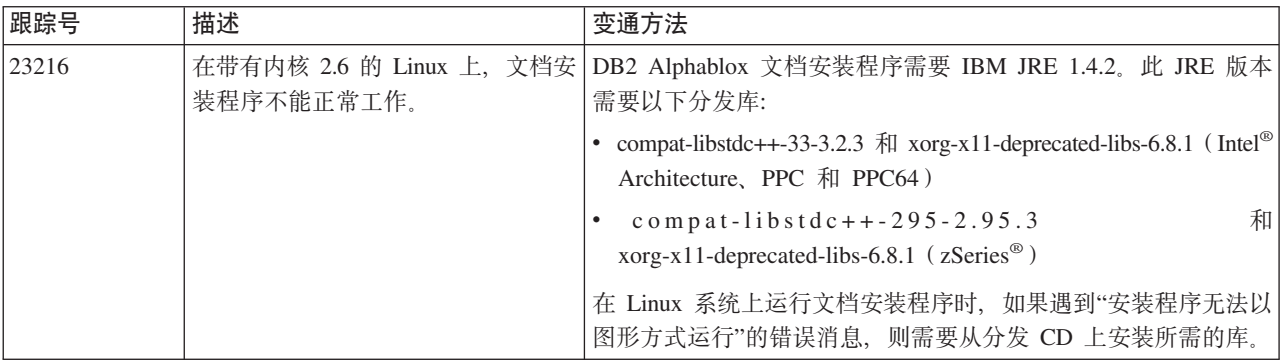

### **;c20Jb**

此节列出了 DB2 Alphablox 8.4 和 8.4.1 发行版的一般注意事项和安装问题。

<span id="page-27-0"></span>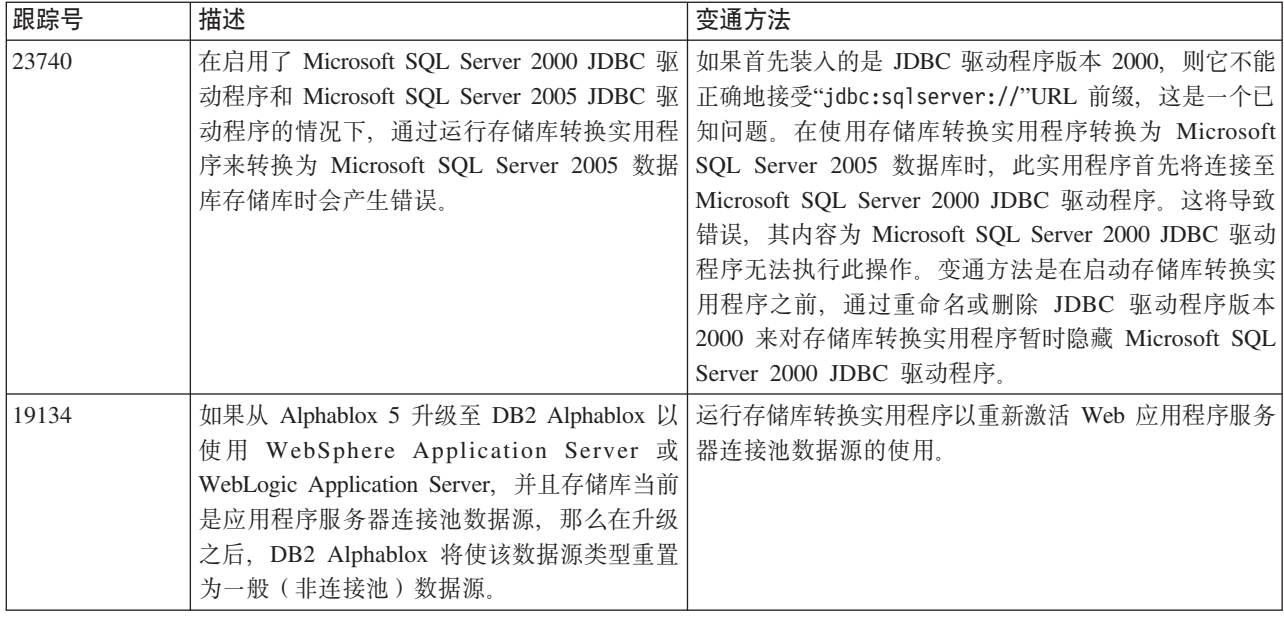

# **<sub><br><br>
己知平台问题**</sub>

此节描述一般平台问题并提供了一个表,该表包含 DB2 Alphablox V8.4 和 V8.4.1 的 已知问题与变通方法。

# 用户界面

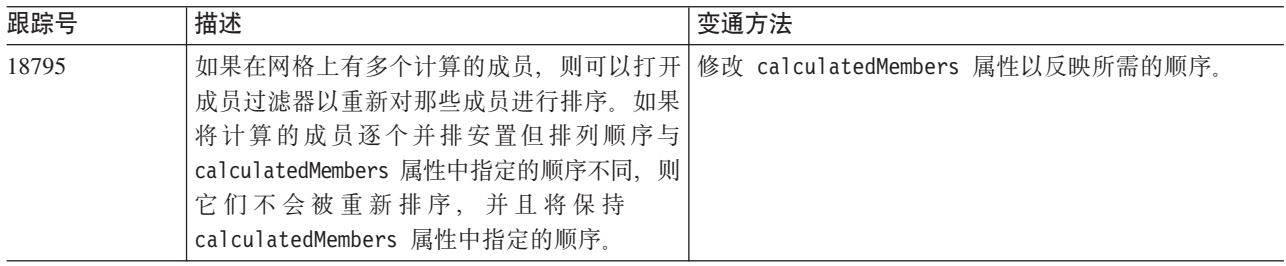

# **图表**

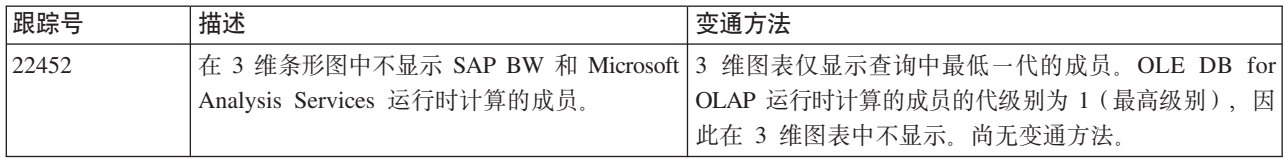

# **CommentsBlox**

<span id="page-28-0"></span>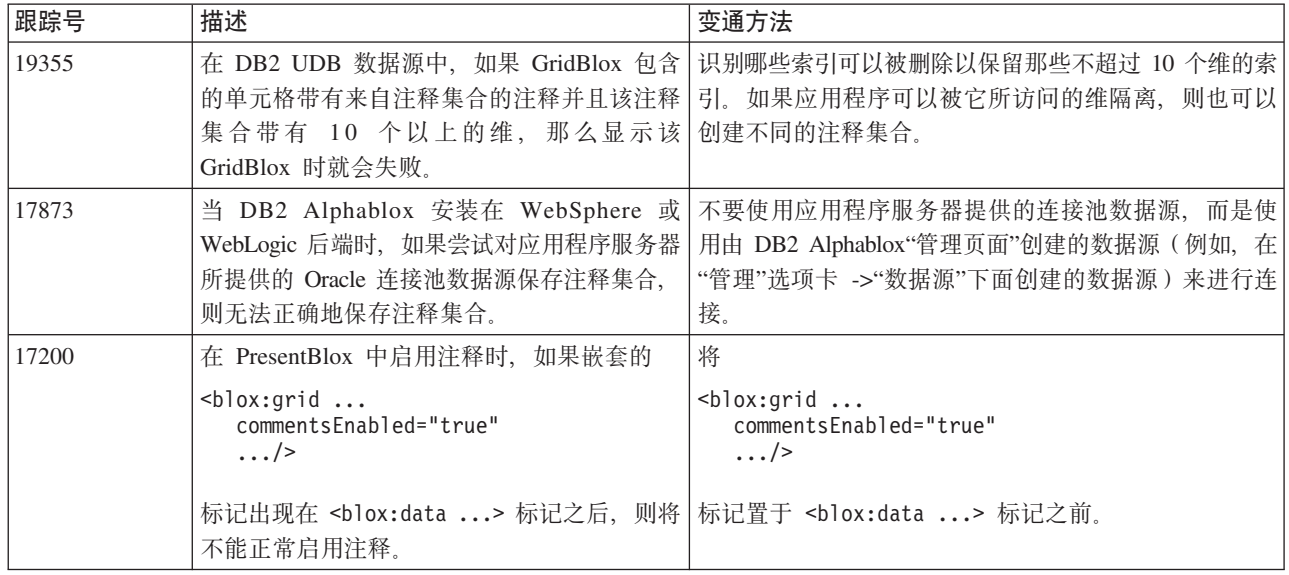

# 数据管理器和数据连接

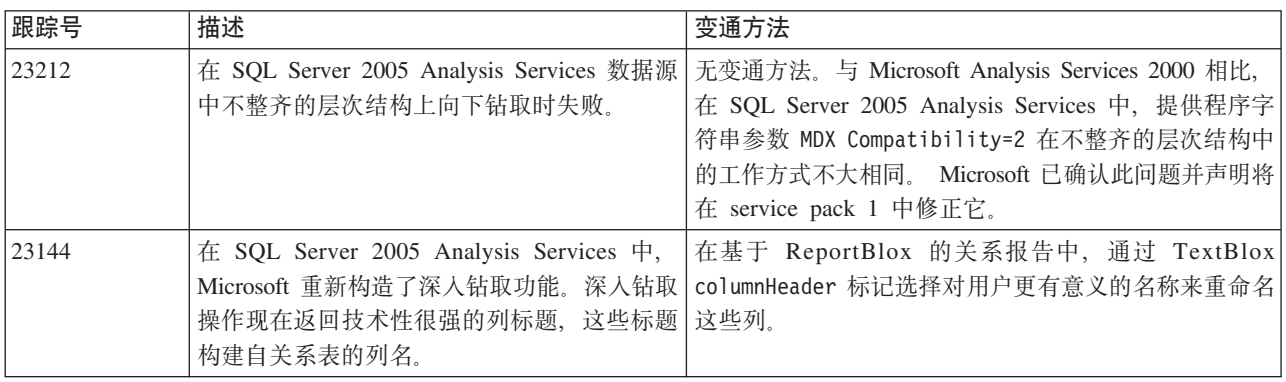

# **DHTML** 客户机

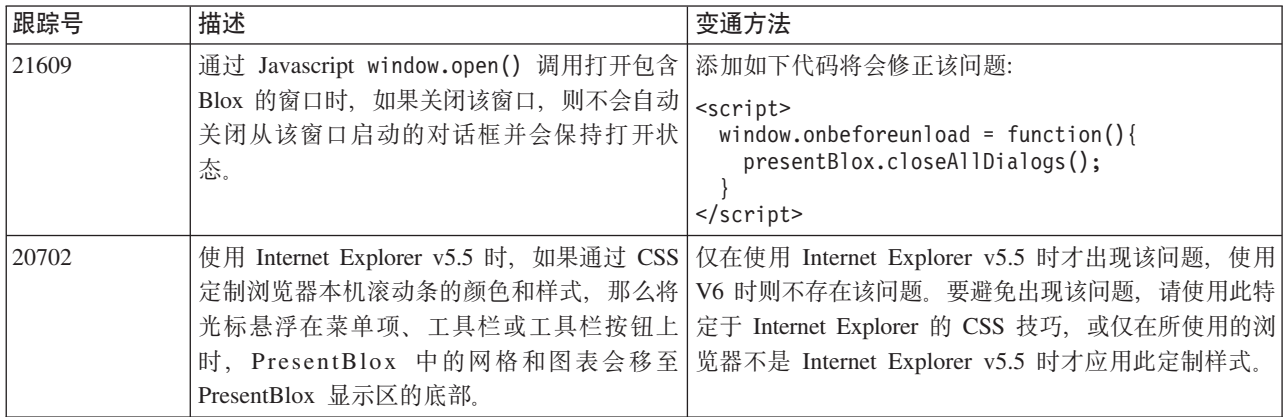

<span id="page-29-0"></span>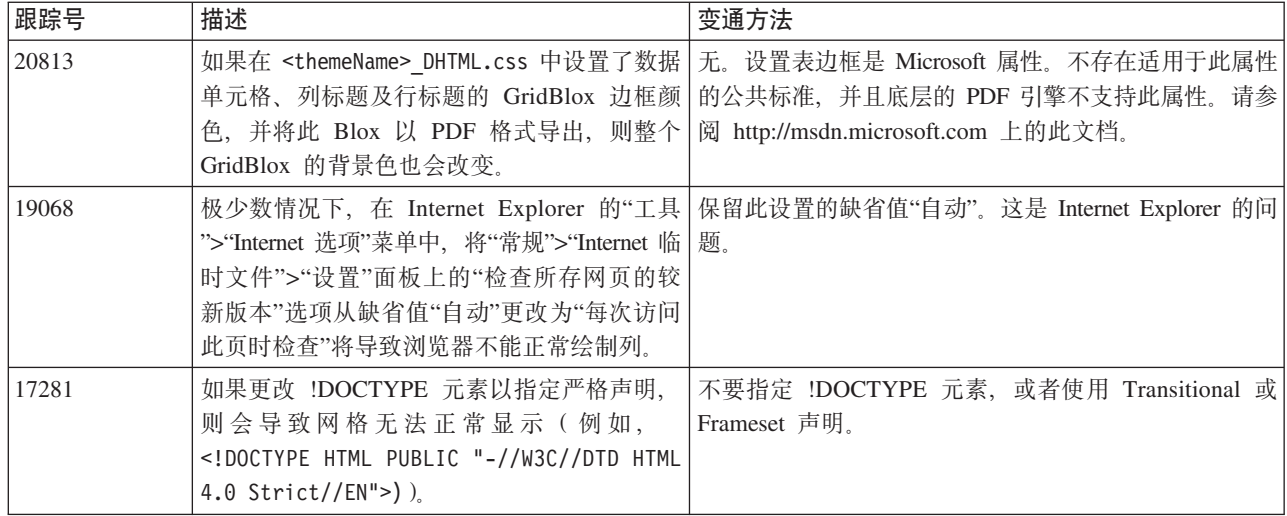

# **FastForward**

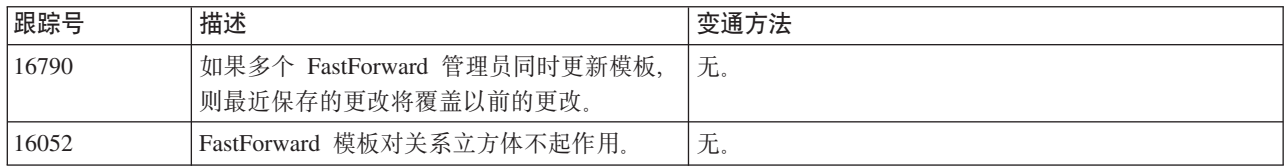

# **DB2 Alphablox Cube Server**

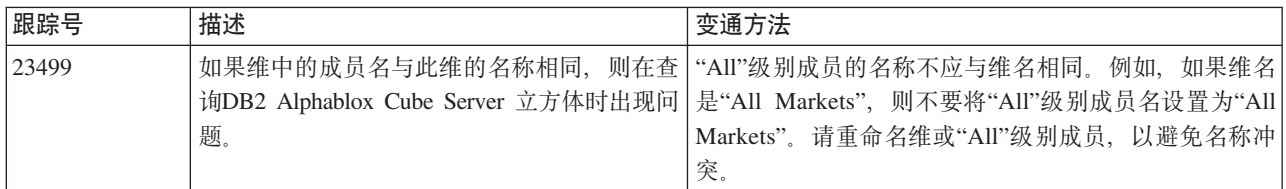

# 关系报告

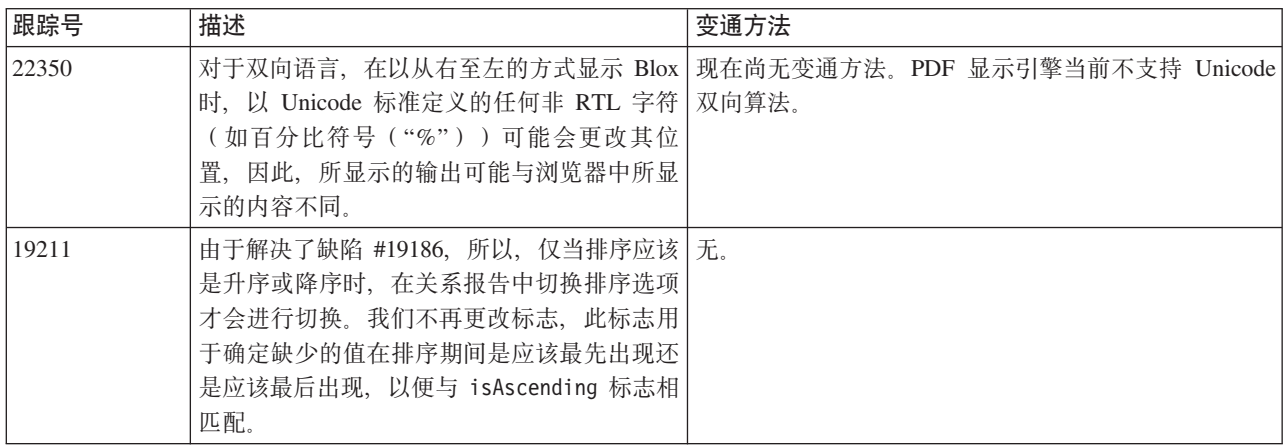

<span id="page-30-0"></span>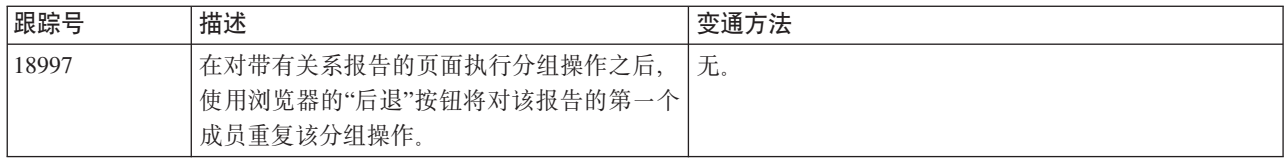

# **PDF** 显示

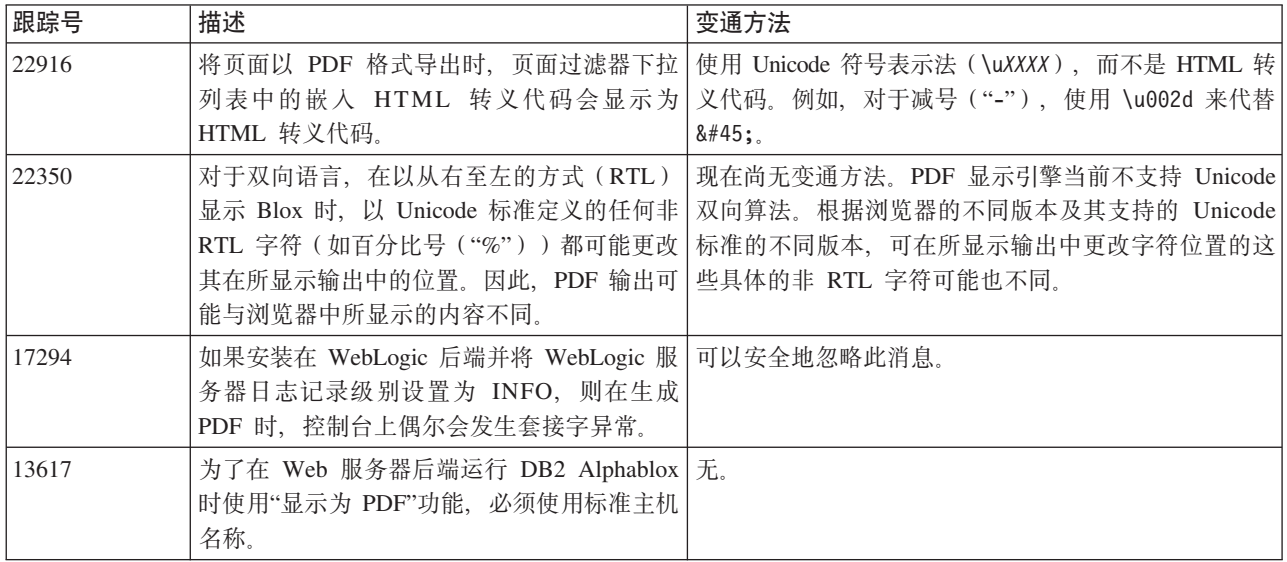

# 服务器端编程

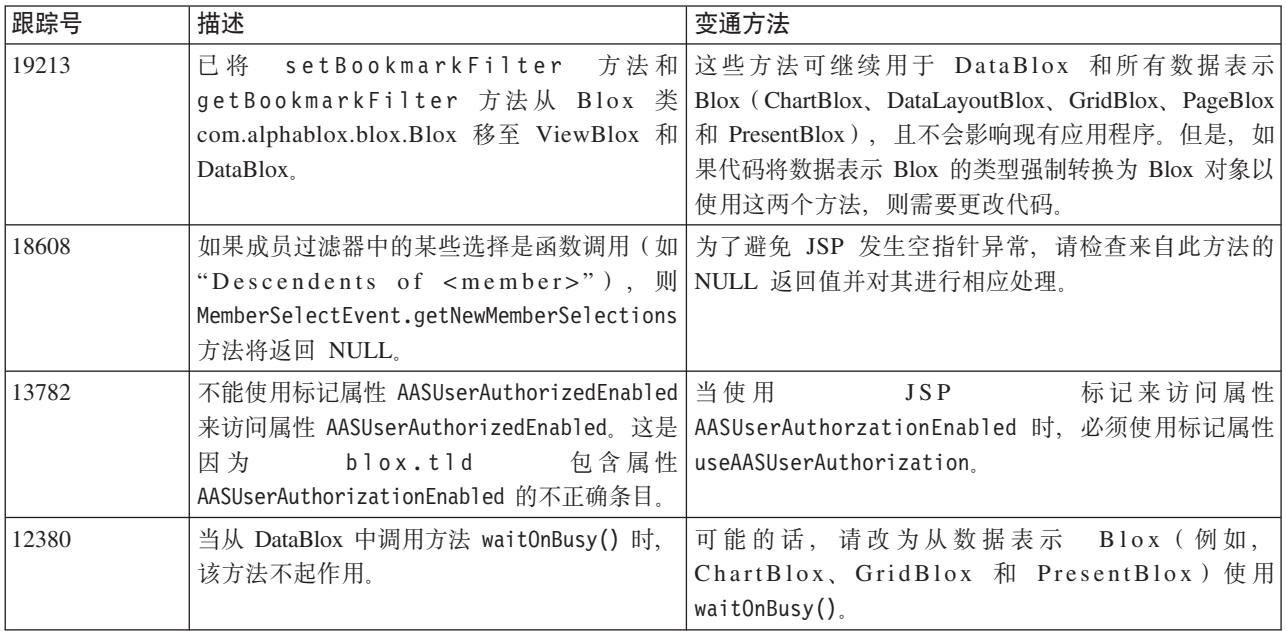

# **Telnet** 控制台

<span id="page-31-0"></span>![](_page_31_Picture_783.jpeg)

# **Apache Tomcat**

![](_page_31_Picture_784.jpeg)

# **WebSphere Application Server**

<span id="page-32-0"></span>![](_page_32_Picture_893.jpeg)

# **BEA WebLogic**

![](_page_32_Picture_894.jpeg)

# **WebSphere Application Server**

![](_page_32_Picture_895.jpeg)

# **DB2 Alphablox** 的一般问题

![](_page_32_Picture_896.jpeg)

# **Q\*D}]4JbMd(=(**

此节阐述了将会对 DB2 Alphablox 产生影响的 DB2 OLAP Server、Hyperion Essbase 和 Microsoft OLAP Services 的已知问题。列出了 DB2 OLAP Server 和 Hyperion Essbase 问题,并且还在每个问题的后面列出了详细信息、示例和变通方法。对于某些问题, 在圆括号中提供了跟踪号, 当您与技术支持机构联系以获取更多信息时, 此跟踪号可 用作参考。在需要位置清楚标记了 DB2 Alphablox 和 Hyperion 跟踪号。您还可访问 Hyperion 技术支持 Web 站点以了解有关最新 Essbase 补丁的详细信息。

# **DB2 OLAP Server** 和 Hyperion Essbase 的已知问题

此节列出了 DB2 OLAP Server 和 Hyperion Essbase 数据库的已知问题。

- <span id="page-33-0"></span>• 在 AIX® 系统上, ESSLANG 变量始终设置为英语。由于此设置需要与 Essbase 服务 器设置匹配并且无法以编程方式获取此信息, 因此在启动 DB2 Alphablox 之前需要 在 essbasesetup.sh 中手工设置语言环境。essbasesetup.bat 文件位于 <db2alphablox dir>/bin 中。例如, 要将语言环境设置为日语, 可将 ESSLANG 变量 设置为 Japanese Japan.JapanEUC@Binary, 其中, 值字符串由 <language> <territory>.<code page name>@<sortsequence> 组成。有关语言环境规 范的详细信息, 请参阅 DB2 OLAP Server 或 Hyperion Essbase 的 Database Administrator's Guide.
- 通过 Hyperion Essbase Deployment Services (EES) 连接至 Essbase 数据源时, 数字 值不能作为用于 Essbase 本机深入钻取报告的字符串正常返回。这是 Hyperion 的问 题。变通方法是不通过 EES 而以本机方式连接至 Essbase。(Hyperion 案例号为 #370427, DB2 Alphablox 跟踪号为 #18668)
- 如果 Essbase essbase.cfg 配置文件将 SSLOGUNKNOWN 属性从其缺省值更改为 FALSE、 则检索书签时会显示大纲中不再存在的成员。要避免出现该问题,请始终将 SSLOGUNKNOWN 属性设置为其缺省值 TRUE。这将使 DB2 Alphablox 能够检测到此问 题并返回适当的错误消息。(DB2 Alphablox 跟踪号为 #17941)。
- 如果使用查询构建器来针对 Essbase 数据源构造查询, 并使用作为数字 (例如, 300) 出现的计算的列名, 则将返回计算的列错误。变通方法是将计算的列重命名为非数 字列名。 (DB2 Alphablox 跟踪号为 #14491)。
- 当对成员使用{RENAME}命令时, 网格中的交互功能将丢失(不能进行向下钻取), 对"页面"轴中的成员所作的任何更改都将被忽略,且重命名的任何成员都不会显示 在图表中。(DB2 Alphablox 跟踪号为 #12591)。
- 在报告规范中使用 ORDERBY 命令将把成员作为连接在一起的字符串返回,而不是以逗 号定界的列表格式返回离散的成员。这将导致出现错误。Hyperion 案例号为 #120488.
- 在报告规范中将 { PRINTROW "n" } 与 <PAGE 成员子句配合使用会导致错误. Hyperion 案例号为 #183804。

### Microsoft Analysis Services 的已知问题

### 特定于 Microsoft SQL Server 2005 Analysis Services 的问题

- 在 Microsoft SQL Server 2005 Analysis Services 数据源中不整齐的层次结构上向下 钻取时失败, 因为与 Microsoft Analysis Services 2000 相比, 提供程序字符串参数 MDX Compatibility=2 在不整齐的层次结构中的工作方式不大相同。Microsoft 已确认此问 题并声明将在 service pack 1 中修正它。
- 回写至叶子单元格功能不正常工作。DB2 Alphablox 小组与 Microsoft 协同工作来确 定解决此问题的方法。

#### 在使用某些连接字符串进行连接时

将 DB2 Alphablox 作为服务启动时, 如果将连接字符串如下例进行设置, 则连接至 MSAS 数据源的 DB2 Alphablox 存在一个已知问题。

MSOLAP; Execution Location=3; Client Cache Size=0;

通过修改位于 Alphablox 的 MSAS 数据源定义管理页面上的"提供程序"字段来完成此 更改。建议将 DB2 Alphablox 作为控制台应用程序启动。但是,如果必须将其作为服务 启动, 则请遵循以下指导。为了使 DB2 Alphablox 能够进行连接, 必须修改启动 DB2 Alphablox 服务的登录帐户, 否则会收到"参数无效"错误。

- 1. 在"控制面板"中, 打开"管理工具"文件夹并选择"服务"。
- 2. 显示 DB2 Alphablox 服务的属性。
- 3. 洗择"登录"洗项卡并洗择此帐户单洗按钮。
- 4. 选择一个域帐户。这个域帐户必须具有本地安全性设置"作为服务登录"。否则, 从 "控制面板"中打开"管理工具"文件夹, 然后选择"本地安全策略"并对此域帐户授予 所需的权限。

这将使 DB2 Alphablox 能与 MSAS 数据源进行连接, 但是, 用于连接数据源的用户名 和密码将是上面所提到的域帐户。这是一个已知问题,正在调查此问题。

#### OLAP Services 和认证

Microsoft Analysis Services 使用基于 Windows 的认证。要在访问 Microsoft SQL Server OLAP Services 的 DB2 Alphablox 中使用基于 Windows的认证, 则 DB2 Alphablox 传 递给 Microsoft OLAP Services 的 userName 和 password 属性必须是 Windows用户和 密码。

如果 DB2 Alphablox 和 Microsoft SQL Server OLAP Services 位于不同的域中, 则这 些域必须是可信的 Windows 域。

有关设置 Windows 机器以访问 OLAP Services 和 / 或 Analysis Services 的详细信息, 请参阅《管理员指南》。

#### 安装使用不同语言环境的用户

在机器上进行安装时,如果登录用户所使用的语言环境与此机器的语言环境不同,则 DB2 Alphablox 将无法正确确定是否安装了 MDAC 组件。如果遇到此问题, 请将语言 环境设置为机器语言环境。(DB2 Alphablox 跟踪号为 #13294)

# <span id="page-36-0"></span>**Z**  $\hat{B}$  **B**  $\hat{B}$  **E**  $\hat{B}$  **H**  $\hat{B}$  **E**  $\hat{B}$  **E**  $\hat{B}$  **E**  $\hat{B}$  **E**  $\hat{B}$  **E**  $\hat{B}$  **E**  $\hat{B}$  **E**  $\hat{B}$  **E**  $\hat{B}$  **E**  $\hat{B}$  **E**  $\hat{B}$  **E**  $\hat{B}$  **E**  $\hat{B}$  **E**  $\hat{B}$  **E**  $\hat{B}$  **E**

已除去下列建议不要使用的功能 (V8.4 和 V8.4.1):

- Java 客户机
- HTML 链接客户机 (已知为瘦客户机)
- SmartCacheBlox
- StatusBlox
- SpreadsheetBlox
- DB2 Alphablox"管理页面"的"应用程序定义"页面中的Automatic Save Enabled选项。

#### 不再支持以下平台:

- Solaris 8
- WebSphere Portal 5.1.0.1
- AIX 5.1 (32 位和 64 位)
- SunOne (iPlanet) 4.1
- 用于基于数据库的存储库的 Sybase

由于自 V5 以来一直都在使用 DHTML 客户机,并且此客户机具有极高的灵活性和可 扩展性, 因此, 在本发行版中废弃并删除了 Java 客户机和瘦客户机。SmartCacheBlox 和 StatusBlox 仅适用于 Java 客户机, 因此也被删除。

### **V8.4.1 Pd{Q}%D=(M&\**

除了上面已除去的功能和平台支持外, V8.4.1 还除去了下列功能和平台支持:

- Tomcat  $3.2.4$
- iPlanet 6.0
- Apache HTTP Server 1.3
- DB2 Alphablox"管理页面"中的Authorized client list (使用 Tomcat 5.5 中的安全 性功能代替)

# **己删除的 Blox 方法**

V8.4 和 V8.4.1 中已删除仅适用于 Java、链接或 HTML 客户机的 Blox 方法。基于这 些方法所关联的 Blox, 对它们做了以下分类总结。

### **R AbstractBlox** 的一般 Blox 方法

已删除下列用于 AbstractBlox 的方法。由于 AdminBlox、BookmarksBlox、 CommentsBlox, ContainerBlox, DataBlox, RepositoryBlox, ResultSetBlox 和 StoredProceduresBlox 继承了 AbstractBlox, 因此这些更改同样适用于它们。

- getClassid(), setClassid()
- getCodebase(), setCodebase()
- getType(), setType()
- isMayscriptEnabled(), setMayscriptEnabled()
- updateProperties()

### **RH于 DataViewBlox** 的一般 Blox 方法

已 删 除 下 列 用 于 DataView Blox 的 方 法 。 由 于 ChartBlox, DataLayoutBlox, GridBlox, MemberFilterBlox, PageBlox 和 PresentBlox 继 承了 DataViewBlox, 因此这些更改同样适用于它们。

- getBorder(), setBorder()
- getBorderTitle(), setBorderTitle()
- getLocaleCode(), setLocaleCode()

### **ChartBlox**

- v getChartFrameRectangle(), setChartFrameRectangle()
- getFootnoteRectangle(), setFootnoteRectangle()
- getLegendRectangle(), setLegendRectangle()
- getPieFrameRectangle(), setPieFrameRectangle()
- getSubtitle(), setSubtitle()
- getSubtitleRectangle(), setSubtitleRectangle()
- getSubtitleStyle(), setSubtitleStyle()
- getTitleRectangle(), setTitleRectangle()
- getToolbarPosition(), setToolbarPosition()
- isLegendWrapped(), setLegendWrapped()
- getWindowStyle(), setWindowStyle()

### **DataBlox**

- getConsoleMessageLevel(), setConsoleMessageLevel()
- getControlStyle(), setControlStyle()
- getEventBookmarkDelete(), setEventBookmarkDelete()
- getEventBookmarkLoad(), setEventBookmarkLoad()
- getEventBookmarkRename(), setEventBookmarkRename()
- getEventBookmarkSave(), setEventBookmarkSave()
- getEventDrillDown(), setEventDrillDown()
- getEventDrillUp(), setToolbarFloatable()
- getEventError(), setEventError()
- getEventFilterChanged(), setEventFilterChanged()
- v getEventHideOnly(), setEventHideOnly()
- getEventKeepOnly(), setEventKeepOnly()
- getEventPivot(), setEventPivot()
- getEventRemoveOnly(), setEventRemoveOnly()
- getEventShowAll(), setEventShowAll()
- getEventShowOnly(), setEventShowOnly()

• isThinApplet(), setThinApplet()

### **DataLayoutBlox**

• getWindowStyle(), setWindowStyle()

### **GridBlox**

- v getCellBandingStyle(), setCellBandingStyle()
- v getCellMenuItemName(), setCellMenuItemName()
- getCellStyle(), setCellStyle()
- getColumnHeadingStyle(), setColumnHeadingStyle()
- v getDataColumnsPerPage(), getDataColumnsPerPage()
- v getDataRowsPerPage(), setDataRowsPerPage()
- v getEventAddComments(), setEventAddComments()
- getEventCellMenuItem(), setEventCellMenuItem()
- getEventDisplayComments(), setEventDisplayComments()
- v getEventEditCellEnd(), setEventEditCellEnd()
- getEventEditCellStart(), setEventEditCellStart()
- getEventHeaderLink(), setEventHeaderLink()
- getEventHeaderMenuItem(), setEventHeaderMenuItem()
- getEventMemberClick(), setEventMemberClick()
- getEventTriggerDrillThrough(), setEventTriggerDrillThrough()
- getGenerationStyle(), setGenerationStyle()
- getHeadingStyle(), setHeadingStyle()
- v getRowHeadingStyle(), setRowHeadingStyle()
- getToolbarPosition(), setToolbarPosition()
- isAlwaysShowLastColumn(), setAlwaysShowLastColumn()
- isAlwaysShowLastRow(), setAlwaysShowLastRow()
- v isHidePlusMinus(), setHidePlusMinus()
- isHtmlColumnHeadersWrapped(), setHtmlColumnHeadersWrapped()
- v isHtmlShowFullTable(), setHtmlShowFullTable()
- isPaginate(), setPaginate()
- isToolbarFloatable(), setToolbarFloatable()

### **PageBlox**

- getPagePanelType(), setPagePanelType()
- getToolbarPosition(), setToolbarPosition()

### **PresentBlox**

- getDataLayoutMaxWidth(), setDataLayoutMaxWidth()
- getToolbarPosition(), setToolbarPosition()
- getWindowStyle(), setWindowStyle()
- isIBarVisible(), setIBarVisible()

<span id="page-39-0"></span>• isToolbarFloatable(), setToolbarFloatable()

### **RepositoryBlox**

- $\cdot$  delete3x()
- getConsoleMessageLevel(), setConsoleMessageLevel()
- getUsersGroups()
- isThinApplet(), setThinApplet()
- $\cdot$  list3x()
- $load3x()$
- $\cdot$  loadBytes3x()
- rename $3x()$
- save $3x()$
- search $3x()$

### **ToolbarBlox**

- getAppletList(), setAppletList()
- isButtonBordered(), setButtonBordered()

### **用于 FormBlox 的 FormPropertyLinkException**

• getNestedException(), setNestedException()

# **Q>}Dkf"b`XD=(**

此节列出了 V8.4 和 V8.4.1 中已删除的所有与存储库相关的方法。

### **com.alphablox.blox.repository.Application**

- isAutosave()
- isHtmlLinks()

### **com.alphablox.blox.repository.Server**

- getClientBuildVersion()
- getClientIncrementVersion()
- getClientMajorVersion()
- getClientMinorVersion()
- getClientVersion()
- getMinimumClientBuildVersion()
- getMinimumClientIncrementVersion()
- getMinimumClientMajorVersion()
- getMinimumClientMinorVersion()
- getMinimumClientVersion()

# <span id="page-40-0"></span>**<sub>已删除的</sub> Blox UI** 模型中的方法

此节列出了 V8.4 和 V8.4.1 中已删除的 Blox UI 模型 (com.alphablox.blox.uimodel.\* 包) 中的方法。

### **BloxController**

- actionFileExportToPDF FOP()
- applyBorderTitle()
- applyToolbarFloatable()

### **PageBrixController**

• applyPagePanelType()

# **Q>}D#?VN5**

根据 V8.4 和 V8.4.1 中删除的常量字段值所关联的 Blox, 对这些值做了分类总结。同 时还列出了用于 Blox UI 模型的字段。

### **AbstractBlox**

- RENDER HTML
- RENDER JAVA

### **RepositoryBlox**

• VISIBILITY\_PUBLIC(使用 RepositoryBlox.VISIBILITY\_APPLICATION 替代)

### **Blox UI** 模型中的图表包

Axis:

• labelLayoutMap

BarDataSeries:

- barStyleMap
- dataLabelPositionMap

#### ChartGrid:

- lineLayoutMap
- lineTypeMap

#### ChartFillPattern:

- fillTypeMap
- imageModeMap

#### ChartLineSeries:

• lineTypeMap

ChartModelConstants:

- imageModeMap
- lineTypeMap

#### ChartRegionStyle:

- borderStyleMap
- $\bullet$  imageModeMap

### ChartSymbol:

- shapeMap
- styleMap

#### Dial:

- $\bullet$  borderTypeMap
- ticPositonMap

#### DialNeedle:

• needleTypeMap

#### Legend:

- legendLayoutMap
- legendPositionMap

#### LineDataSeries:

• lineTypeMap

# <span id="page-42-0"></span>**API B E B API API API**

本节列示废弃的功能部件、废弃的功能以及它们可能的替代功能部件或功能。

废弃的功能部件和 API 在有限的一段时间内仍受支持, 但不再是产品策略方向的一部 分。IBM 建议您尽早放弃使用它们。只要 DB2 Alphablox 遇到废弃的 API, 在浏览器 控制台中就会出现警告消息。可使用这些消息来识别需要更改的应用程序页面。

有关 IBM 软件支持生命周期策略, 请参阅 IBM 软件支持生命周期 Web 站点, 网址 为 <http://www.ibm.com/software/info/supportlifecycle/index.html>,

### **OzDSZ**

建议不要使用下列接口。

### $V8.4$  和 V8.4.1 中废弃的接口

![](_page_42_Picture_534.jpeg)

<u>替代接口</u>

com.alphablox.blox.filter 包中的 ChartPageFilter, 相同包中的用户类和组类以及 PersonalizationManager 接口。

### $P$ **8.4.1** 中废弃的接口

![](_page_42_Picture_535.jpeg)

# **庞弃的类**

建议不要使用下列类。

### $V8.4$  和 V8.4.1 中废弃的类

![](_page_42_Picture_536.jpeg)

com.alphablox.blox.filter 包中的 ChartPageEvent, com.alphablox.blox.event 包中的 ChartPageListener,

### $P$ **8.4.1** 中废弃的类

建议不要使用 com.alphablox.personalization 包中的下列类。已对 V8.4.1 中的新个性化 管理器增加了新的接口和类。

### <span id="page-43-0"></span>**OzD` fz`**

建议不要使用 com.alphablox.personalization 包中的下列类

- AbstractGroup
- AbstractPEngine
- AbstractUser
- v AbstractUserManager
- PEngineException

# **OzD API**

建议不要使用下列方法。

### $V8.4$  和 V8.4.1 中废弃的 API

此表不包括已废弃的类或接口中的方法。有关已废弃的接口和类的完整列表,请参阅 第37 页的『废弃的接口』和第37 页的『废弃的类』。

![](_page_43_Picture_433.jpeg)

使用 com.alphablox.personalization 中的新个性化管理器, 它包 括 PersonalizationManager 接口、用户类和组类。

![](_page_44_Picture_566.jpeg)

<span id="page-45-0"></span>![](_page_45_Picture_335.jpeg)

# **OzDVNM#?**

建议不要使用下列字段和常量。

### $V8.4$  和  $V8.4.1$  中废弃的字段和常量

![](_page_45_Picture_336.jpeg)

**OzD9l=(**

建议不要使用下列构造方法。

![](_page_46_Picture_265.jpeg)

<span id="page-46-0"></span>![](_page_46_Picture_266.jpeg)

# **OzD telnet XF(|n**

建议不要使用以下 telnet 控制台命令。

## $P$  **V8.4.1** 中废弃的控制台命令

![](_page_46_Picture_267.jpeg)

# <span id="page-48-0"></span>第 8 章 文档

IBM 会针对 DB2 Alphablox 文档定期发布文档修订包和其他文档更新。可访问 http://www.ibm.com/software/data/db2/alphablox/library.html 中的 DB2 Alphablox 库, 它 会不断为您提供最新信息以及到技术说明和白皮书的附加链接。DB2 Alphablox 信息中 心 IBM Web 站点网址为 http://publib.boulder.ibm.com/infocenter/ablxhelp/v8r4m0/index.jsp, 其更新频率比 PDF 或硬拷贝书籍更快。

### 灵活的安装选项

可使用最适合您的选项来查看 DB2 Alphablox 文档:

- 要确保文档始终为最新文档,直接访问 IBM Web 站点上的 DB2 Alphablox 信息中 心中的所有文档。缺省情况下, 从"管理页面"到信息中心和 DB2 Alphablox Javadoc 的所有链接都会转至 IBM Web 站点以获取最新信息。
- 要保持内部网中的网络流量, 可在内部网中的单个服务器上安装 DB2 Alphablox 文 档。DB2 Alphablox 文档安装程序提供了两个选项:
	- 在现有 DB2 Alphablox 安装下进行安装选项使您在现有 DB2 Alphablox 安装下 安装这些文档。如果使用此选项, 则会自动修改从 DB2 Alphablox"管理页面"到信 息中心和 Javadoc 的所有链接, 使其转至此本地安装的版本。
	- 作为独立的信息中心安装选项使您可在任何地方安装文档, 而无须将它与 DB2 Alphablox 实例关联。这使您在 Windows 系统上进行应用程序开发时可以轻松访 问文档。如果要将来自 DB2 Alphablox"管理页面"的信息中心链接转至此独立安 装, 则确保在内部网的服务器上安装了独立的信息中心。然后, 可按照第 44 页 的『作为独立的信息中心安装』中所描述的内容修改此链接。
- 注: 必须先启动本地系统上安装的信息中心, 然后才能访问它。在 Windows 系统上, 请使用所创建的快捷方式。在 Linux and UNIX 系统上, 请运行 IC\_start.sh 脚 本。在第44页的『作为独立的信息中心安装』中对快捷方式和这些文件的安装位 置都做了描述。

# PDF 文档

DB2 Alphablox 信息中心中的信息以 PDF 文件的形式提供。请访问 DB2 Alphablox 库 页面以链接至 PDF 文件和信息中心, 该库页面的网址为 http://www.ibm.com/software/data/db2/alphablox/library.html 在 DB2 Alphablox CD 的 documentation/pdf 目录中也可找到这些 PDF 文档。如果有翻译版本, 则这些 PDF 文 件就在各自相应的语言目录中。可查看英文目录(en\_US 文件夹)以获取完整的 PDF 文 件集。

# 安装至现有 Alphablox 安装

如果在运行文档安装程序时选择"在现有 Alphablox 安装下进行安装"选项, 则可确保自 动修改从 DB2 Alphablox"管理页面"到信息中心和 Javadoc 的所有链接, 使其转至所安 装的版本。

<span id="page-49-0"></span>![](_page_49_Picture_539.jpeg)

![](_page_49_Picture_540.jpeg)

如果由于某些原因而需要切换回 IBM 托管信息中心或需要在单独的系统上安装文档, 请参阅第45 页的 『 配置到信息中心和 [Javadoc](#page-50-0) 文档的链接 』。

# 作为独立的信息中心安装

如果在运行文档安装程序时选择"作为独立的信息中心安装"选项,则会将信息中心和 Javadoc 安装至指定的目录。这使您能够在内部网中的不同系统上提供该文档, 也使您能 够在自己的开发系统上更容易地访问该文档。

在 Windows 系统上, 这会创建具有以下快捷方式的 IBM DB2 Alphablox 联机文档程 序组:

- 文档
	- $-$  信息中心
	- $-$  启动信息中心
	- $-$  停止信息中心
- v **Javadoc**
	- **Blox API**
	- Blox API 更改列表
	- **FastForward API**
	- **X5(f API**
- 注: 如果选择仅安装一部分文档或 Javadoc, 则快捷方式可能会有所不同。
- 注: 在 Linux 或 UNIX 系统上, 不创建快捷方式。请参阅下表以了解每个文档组件所 在的位置和登录页。

#### <span id="page-50-0"></span>表 2. 独立安装的文档安装位置

![](_page_50_Picture_561.jpeg)

注: 要启动信息中心:

- 在浏览器窗口中, 转至 http://127.0.0.1:port\_number/help/index.jsp。安装期间已指 定此端口号。如果未记住此端口号, 则在文本编辑器中打开 IC start.bat 或 IC\_start.sh 文件, 就可找到该信息。-port 选项后的号码就是信息中心的端口 号。
- 在 Windows 系统上, 还可使用在 IBM DB2 Alphablox 联机文档程序组下创 建的**信息中心**快捷方式。

如果需要配置 DB2 Alphablox 实例以指向独立的信息中心, 请参阅 『配置到信息中心和 Javadoc 文档的链接 』。

# **dC=E"PDM Javadoc D5D4S**

在安装 DB2 Alphablox 时, 可手工修改以下文件以使其指向文档的安装位置。所有这些 文件都位于 <alphablox\_dir>/system/documentation/ 中。

| 来自"管理页面"的链接             | 指向               |  |
|-------------------------|------------------|--|
| DB2 Alphablox 信息中心      | ic.html          |  |
| Blox API Javadoc        | jdoc_blox.html   |  |
| Blox API 更改列表 Javadoc   | jdoc_change.html |  |
| FastForward API Javadoc | jdoc_ffwd.html   |  |
| 关系报告 API Javadoc        | jdoc_report.html |  |

表 3. 为到文档的定制链接而配置的文件

在同一个目录中, 每个登录页都有两个不同版本。一个指向 IBM 托管版本 (\_hosted.html), 而另一个指向本地安装的版本(\_local.html)。

### **D2** IBM 托管文档

如果需要切换回 IBM 托管信息中心和 Javadoc, 则将同一目录下 IBM 托管的登录页版 本复制到指定文件并删除文件名中的 \_hosted, 详情如下表所示。

表 4. 用于 IBM 托管文档的文件

| 来自"管理页面"的链接                                        | 复制此文件                   | 为                |
|----------------------------------------------------|-------------------------|------------------|
| DB2 Alphablox 信息中心                                 | ic hosted.html          | ic.html          |
| Blox API Javadoc 文档                                | idoc_blox_hosted.html   | jdoc_blox.html   |
| Blox API 更改列表 Javadoc 文 jdoc_change_hosted.html    |                         | idoc_change.html |
| 档                                                  |                         |                  |
| FastForward API Javadoc 文档   jdoc_ffwd_hosted.html |                         | jdoc_ffwd.html   |
| 关系报告 API Javadoc 文档                                | jdoc_report_hosted.html | jdoc_report.html |

### **P;A>X20DD5**

如果需要切换回在现有 DB2 Alphablox 安装下安装的文档, 将同一目录下登录页的 \_local.html 版本复制到指定文件并删除文件名中的 \_local, 详情如下表所示。

表 5. 用于现有 DB2 Alphablox 安装下所安装文档的文件

| 来自"管理页面"的链接                                           | 复制此文件                  | 为                |
|-------------------------------------------------------|------------------------|------------------|
| DB2 Alphablox 信息中心                                    | ic local.html          | ic.html          |
| Blox API Javadoc                                      | jdoc_blox_local.html   | jdoc_blox.html   |
| Blox API 更改列表 Javadoc 文   jdoc_change_local.html<br>档 |                        | jdoc_change.html |
| FastForward API Javadoc 文档 jdoc_ffwd_local.html       |                        | jdoc_ffwd.html   |
| 关系报告 API Javadoc 文档                                   | jdoc_report_local.html | jdoc_report.html |

### **P;A@"DE"PD**

如果在内部网中的独立服务器上安装了 DB2 Alphablox 文档, 并且想要配置来自 DB2 Alphablox"管理页面"的链接以指向此安装:

- 1. 将 ic\_hosted.html 复制为 ic.html。
- 2. 修改页面 <meta> 标记中的 URL 值以重定向:

<meta http-equiv="REFRESH" content="0; URL=**http://***server:port***/help/index.jsp**">

# <span id="page-52-0"></span>第 9 章 辅助功能洗项

辅助功能部件可以帮助身体不便(例如,行动不便或有视力障碍)的用户成功地使用 软件产品。DB2 Alphablox 具有以下主要辅助功能部件:

- 用户可在 Blox 用户界面中使用键盘快捷键和加速键来浏览和执行数据分析操作。
- 对于视力有限的用户, DHTML 客户机中的 Blox 用户界面能够以高对比度主题方式 显示。
- 使用高对比度主题方式显示的 Blox 用户界面仍沿用浏览器中设置的字体大小显示首 选项。
- 用户可使用键盘快捷键进行浏览, 并可与使用 ReportBlox 创建的关系报告进行交互。
- 管理用户可使用键盘快捷键在 DB2 Alphablox"管理页面"中浏览,以执行管理任务。
- DB2 Alphablox 信息中心使用的是 XHTML 1.0 格式、多数浏览器都支持此格式。
- DB2 Alphablox 信息中心和最终用户联机帮助仍沿用浏览器中设置的字体大小显示首 选项。

要点: 只有 Internet Explorer 6.0 才支持辅助功能选项。

### 键盘导航

应用程序用户能够只使用键盘即可在 Blox 用户界面中浏览并与数据进行交互。他们可 使用键或组合键来执行使用鼠标也可完成的操作。击键通常与标准 Windows 键盘快捷 键一致。使用 ReportBlox 构建的交互式报告也支持键盘导航。要了解更多信息, 请参阅 第48页的『用于 Blox 用户界面的键盘快捷键和加速键』和第49页的『用于 ReportBlox 用户界面的键盘快捷键』。

### 辅助显示

DHTML 客户机为用户提供了键盘快捷键,以便使用 Internet Explorer 来浏览和执行数 据分析操作。对于视力有限的用户,可使用所提供的高对比度主题方式来显示 Blox 用 户界面, 同时仍沿用浏览器中指定的字体大小设置。对于视力有限的用户, 应用程序 开发者可使用高对比度主题 (theme=highcontrast) 来显示应用程序。可使用用户概 要文件达到此目的, 例如, 使用定制用户属性。

### 与辅助技术的兼容性

可使用屏幕朗读器或其他辅助技术阅读 Blox 用户界面或关系报告中的数据。

### 辅助文档

DB2 Alphablox 信息中心使用的是 XHTML 1.0 格式, 多数 Web 浏览器都支持此格式。 XHTML 使您能够根据浏览器中设置的显示首选项来查看文档。同时也可使用屏幕朗读 器和其他辅助技术。

### 局限性

Blox 用户界面中的辅助功能选项支持存在以下局限性:

• 只有 Internet Explorer 6 浏览器才支持用于浏览 Blox 用户界面的键盘快捷键。

- <span id="page-53-0"></span>• 对图表组件不能使用键盘。建议从 PresentBlox 中删除图表组件 (chartAvailable = "false"), 或者对残疾用户仅使用网格组件。
- 通过键盘无法使用工具栏上的工具栏组件和工具栏按钮。建议对残疾用户隐藏工具 栏(toolbarVisible="false")。由于工具栏按钮实质上是菜单栏中的一部分功能的 快捷方式、因此、隐藏工具栏并不会导致功能丢失。

有关更多信息, 请参阅《开发者指南》中的主题"设计辅助应用程序』。

### $E$  **Blox** 用户界面的键盘快捷键和加速键

在 Blox 用户界面中进行浏览以及与数据进行交互的击键通常与标准 Windows 键盘快 捷键一致。请注意以下事项:

- 只有 Internet Explorer 浏览器才支持键盘快捷键。
- 不支持在图表组件中进行浏览的键盘快捷键。

Blox 用户界面通常由某些用户界面组件构成, 例如, 用来显示数据的网格和图表以及诸 如菜单栏、下拉列表或按钮之类的用户控件。用户控件用于执行数据分析操作。下面 是可用来使用 Blox 用户界面的常用键盘快捷键:

**whereafter** the the three controls in the control of the three controls in the control of the controls of the controls of the controls of the controls of the controls of the controls of the controls of the controls of th 要移至下一组或上一组用户控件,或者要移至 使用 Tab 键和 Shift + Tab 键前移和后移。 下一个或上一个组件 例如, 跳格到 PresentBlox 使您可从菜单栏移动 到页过滤器、数据布局面板以及"网格"。 要在一组控件中移至下一项或上一项 | 使用方向键在菜单栏中的各个菜单项之间、网 格中的数据单元格之间或一组单选按钮之间上 下移动。 要选择或取消选择单选按钮或复选框 | 使用空格键。 要选择并单击按钮 |使用 Tab 键和 Shift + Tab 键移至下一个或上 一个按钮。 按 Enter 键模拟单击所选按钮。 按 Esc 键取消。 要执行所选菜单项或按钮(与单击按钮等效) |使用 Enter 键或空格键。 要使用助记符选择活动菜单中的菜单项 按菜单项中带下划线的字母以选择该菜单项。 仍在 Blox 中时,要移至菜单栏  $\frac{1}{10}$  by Ctrl + Alt + M.

表 6. 常用键盘快捷键

#### 表 7. 网格中的浏览和数据分析

![](_page_53_Picture_1003.jpeg)

表 7. 网格中的浏览和数据分析 (续)

<span id="page-54-0"></span>

| 操作                  | 快捷键                  |
|---------------------|----------------------|
| 要在页面过滤器之类的组件中激活下拉列表 | │按 ALT+ 向下箭头键』       |
| 仍在 Blox 中时,要移至菜单栏   | $+$ 按 Ctrl + Alt + M |

表 8. 树形菜单导航

| 操作         | 快捷键            |
|------------|----------------|
| 要在树形菜单中浏览  | 使用向上箭头键和向下箭头键。 |
| 要展开树中折叠的节点 | 按右箭头键。         |
| 要折叠树中展开的节点 | 按左箭头键.         |

注: 在使用屏幕朗读器时, 它会控制键盘, 因此可能无法应用此处所描述的快捷键。

# **CZ ReportBlox C'gfD|Ll]|**

在使用 ReportBlox 构建的交互式报告中, 用于浏览的击键与标准 Windows 键盘快捷键 一致。下列表列出了一些键盘快捷键, 以使用 ReportBlox 交互式上下文菜单以及通过" 报告样式"对话框建立报告样式。

表 9. 用于 ReportBlox 交互式菜单的常用键盘快捷键

| 操作                                                       | 快捷键                      |
|----------------------------------------------------------|--------------------------|
| 要移至上一个或下一个组标题、列标题或组总 使用 Tab 键和 Shift + Tab 键。<br> 计上下文菜单 | 在跳进至热点时,上下文菜单会自动下拉。      |
| 要选择菜单项                                                   | 使用方向键移动到所需的项然后按 Enter 键。 |

表 10. 用于"报告样式"对话框的键盘快捷键

![](_page_54_Picture_755.jpeg)

注: 只有 Internet Explorer 浏览器才支持键盘快捷键。

注: 在使用屏幕朗读器时, 它会控制键盘, 因此可能无法应用此处所描述的快捷键。

# <span id="page-56-0"></span>**声明**

本信息是为在美国提供的产品和服务编写的。

IBM 可能在其他国家或地区不提供本文档中讨论的产品、服务或功能特性。有关您当前 所在区域的产品和服务的信息, 请向您当地的 IBM 代表咨询。任何对 IBM 产品、程 序或服务的引用并非意在明示或暗示只能使用 IBM 的产品、程序或服务。只要不侵犯 IBM 的知识产权,任何同等功能的产品、程序或服务,都可以代替 IBM 产品、程序或 服务。但是, 评估和验证任何非 IBM 产品、程序或服务, 则由用户自行负责。

IBM 公司可能已拥有或正在申请与本文档内容有关的各项专利。提供本文档并未授予用 户使用这些专利的任何许可。您可以用书面方式将许可查询寄往:

*IBM Director of Licensing, IBM Corporation, North Castle Drive, Armonk, NY 10504-1785 U.S.A.*

有关双字节(DBCS)信息的许可查询, 请与您所在国家或地区的 IBM 知识产权部门联 系, 或用书面方式将查询寄往:

*IBM World Trade Asia Corporation, Licensing, 2-31 Roppongi 3-chome, Minato-ku, Tokyo 106-0032, Japan*

本条款不适用英国或任何这样的条款与当地法律不一致的国家或地区: International Business Machines Corporation "按现状"提供本出版物, 不附有任何种类的(无论是明 示的还是暗含的)保证、包括但不限于暗含的有关非侵权、适销和适用于某种特定用 途的保证。某些国家或地区在某些交易中不允许免除明示或暗含的保证。因此本条款 可能不适用于您。

本信息中可能包含技术方面不够准确的地方或印刷错误。此处的信息将定期更改;这 些更改将编入本资料的新版本中。IBM 可以随时对本资料中描述的产品和/或程序进行 改进和 / 或更改, 而不另行通知。

本信息中对非 IBM Web 站点的任何引用都只是为了方便起见才提供的,不以任何方式 充当对那些 Web 站点的保证。那些 Web 站点中的资料不是 IBM 产品资料的一部分, 使用那些 Web 站点带来的风险将由您自行承担。

IBM 可以按它认为适当的任何方式使用或分发您所提供的任何信息而无须对您承担任何 责任。

本程序的被许可方如果要了解有关程序的信息以达到如下目的: (i) 允许在独立创建 的程序和其他程序(包括本程序)之间进行信息交换, 以及(ii)允许对已经交换的信 息进行相互使用, 请与下列地址联系:

<span id="page-57-0"></span>*IBM Corporation, J46A/G4, 555 Bailey Avenue, San Jose, CA 95141-1003 U.S.A.*

只要遵守适当的条件和条款,包括某些情形下的一定数量的付费,都可获得这方面的 信息。

本文档中描述的许可程序及其所有可用的许可资料均由 IBM 依据 IBM 客户协议、IBM 国际软件许可协议或任何同等协议中的条款提供。

此处包含的任何性能数据都是在受控环境中测得的。因此,在其他操作环境中获得的 数据可能会有明显的不同。有些测量可能是在开发级的系统上进行的,因此不保证与 一般可用系统上进行的测量结果相同。此外、有些测量是通过推算而估计的、实际结 果可能会有差异。本文档的用户应当验证其特定环境的适用数据。

涉及非 IBM 产品的信息可从这些产品的供应商、其出版说明或其他可公开获得的资料 中获取。IBM 没有对这些产品进行测试, 也无法确认其性能的精确性、兼容性或任何其 他关于非 IBM 产品的声明。有关非 IBM 产品性能的问题应当向这些产品的供应商提 出。

所有关于 IBM 未来方向或意向的声明都可随时更改或收回,而不另行通知,它们仅仅 表示了目标和意愿而已。

本信息包含在日常业务操作中使用的数据和报告的示例。为了尽可能完整地说明这些 示例,示例中可能会包括个人、公司、品牌和产品的名称。所有这些名称都是虚构 的,与实际商业企业所用的名称和地址的任何雷同纯属巧合。

本信息包括源语言形式的样本应用程序、这些样本说明不同操作平台上的编程方法。 如果是为按照在编写样本程序的操作平台上的应用程序编程接口(API)进行应用程序 的开发、使用、经销或分发为目的, 您可以任何形式对这些样本程序进行复制、修 改、分发, 而无须向 IBM 付费。这些示例并未在所有条件下作全面测试。因此, IBM 不能担保或暗示这些程序的可靠性、可维护性或功能。用户如果是为了按照 IBM 应用 程序编程接口开发、使用、经销或分发应用程序,则可以任何形式复制、修改和分发 这些样本程序, 而无须向 IBM 付费。

### <u>商标</u>

下列各项是 International Business Machines Corporation 在美国和 / 或其他国家或地区 的商标或注册商标:

 $1-2-3^{\circledR}$  AIX  $\overline{5L}^{\text{TM}}$ Cube Views DB2 DB2 OLAP Server DB2 Universal Database<sup>™</sup> IBM Informix<sup>®</sup> iSeries™ pSeries® Rational® Red Brick<sup>™</sup> Tivoli® Tivoli® WebSphere zSeries

Alphablox 和 Blox 是 Alphablox Corporation 在美国和 / 或其他国家或地区的商标或注 册商标。

Java 和所有基于 Java 的商标是 Sun Microsystems, Inc. 在美国和 / 或其他国家或地区 的商标。

Linux 是 Linus Torvalds 在美国和 / 或其他国家或地区的商标。

其他公司、产品或服务名称可能是其他公司的商标或服务标记。

![](_page_59_Picture_0.jpeg)

程序号: 5724-L14

中国印刷

 $$151-0338-01$ 

![](_page_59_Picture_4.jpeg)